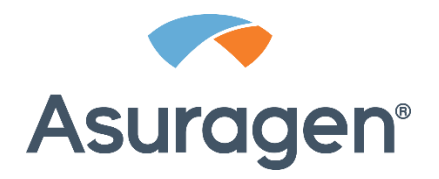

# QuantideX®

# **GPCR BCR-ABL minor Kit**

Instruções de utilização CE-IVD apenas para exportações dos EUA Para utilização em diagnóstico in vitro

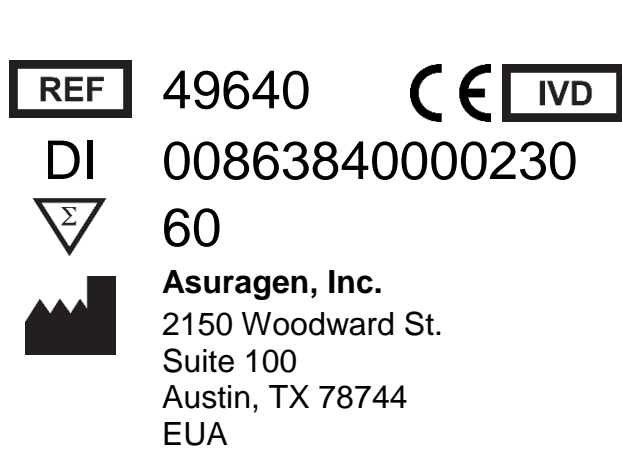

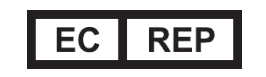

**Emergo Europe** Prinsessegracht 20 2514 AP, The Hague Países Baixos

# **Utilização prevista**

O conjunto menor QuantideX® qPCR BCR-ABL é um teste de amplificação de ácidos nucleicos in vitro para a quantificação de transcrições de BCR-ABL1 e ABL1 em ARN total de sangue total de doentes diagnosticados com Leucemia Mieloide Crónica (LMC) positiva t(9;22) com transcrição de fusão BCR-ABL1 do tipo e1a2. O conjunto menor QuantideX qPCR BCR-ABL é uma reação em cadeia da polimerase (PCR) com transcrição reversa quantitativa executada no instrumento PCR em tempo real 7500 Fast Dx da Applied Biosystems ou no analisador cobas z 480 e destina-se a medir BCR-ABL1 a ABL1, expresso como um rácio de percentagem (BCR-ABL1 a ABL1) em doentes com LMC positiva t(9;22) durante a monitorização do tratamento com inibidores da tirosina cinase (TKI).

O Teste não monitoriza e13a2, e14a2 ou outras transcrições de fusão resultantes de t(9;22). Este Teste não se destina ao diagnóstico de LMC.

# **Limitações do ensaio**

- **Este Produto destina-se a utilização em diagnóstico in vitro.**
- Este Produto foi validado para sangue recolhido em tubos de EDTA.
- Este Produto não foi validado para utilização com amostras de medula óssea.
- Este Produto foi apenas concebido para detetar a transcrição de fusão BCR-ABL1 e1a2. A capacidade de detetar outras transcrições de fusão não foi avaliada para além do que é descrito nestas instruções de utilização. O teste não deteta com precisão breakpoints grandes ou micro, microeliminações ou mutações.
- Alguns doentes, com níveis muito altos de transcrição maior de BCR-ABL1 (e13a2 e/ou e14a2) podem ser reportados como um positivo baixo (consulte Características de desempenho abaixo). Este Produto não se destina a utilização com essas amostras.
- Este Produto não se destina a utilização com doentes sem LMC que expressam a transcrição e1a2.
- Alguns doentes, com níveis muito baixos de transcrição de BCR-ABL1 (abaixo de 0,0025%) podem ser reportados como Undetected (Sufficient ABL) [Não detetado (ABL suficiente)]. Por conseguinte, o resultado Undetected (Não detetado) não exclui a presença de baixos níveis de células de leucemia no doente.
- Inversamente, alguns doentes sem a presença confirmada de transcrição menor de BCR-ABL1 (e1a2) podem ser reportados como um positivo muito baixo (consulte Características de desempenho abaixo). Este Produto não se destina a utilização num cenário de diagnóstico.
- Este Produto foi concebido para ser utilizado no instrumento ABI 7500 Fast Dx ou analisador cobas z 480 da Roche.
- A qualidade e quantidade de ARN pode afetar largamente os resultados; por exemplo, observou-se que amostras de rácios muito baixos de OD260/OD<sup>230</sup> interferem com a deteção de pigmentos de referência passiva, que podem levar a erros de software e/ou quantificações erradas.
- Pode ser observada interferência quando as amostras de sangue têm níveis muito elevados de determinadas substâncias que não são removidas de forma suficiente durante o isolamento de ARN. A interferência também pode ser observada quando amostras de ARN purificado são contaminadas com compostos que são introduzidos durante o isolamento de ARN.

# **Avisos e precauções**

- Utilize equipamento de proteção pessoal adequado. Use proteção ocular, luvas de proteção e vestuário de proteção adequados quando trabalhar com estes materiais.
- Siga as precauções universais em conformidade com a OSHA 1910:1030, CLSI M29 ou outras diretrizes aplicáveis quando manusear amostras de origem humana.
- A contaminação de RNase/DNase pode provocar a degradação das amostras de ARN e produtos de cADN. Utilize pontas de pipetas com filtro sem nuclease e tubos sem nuclease. Limpe as superfícies das bancadas antes de iniciar o trabalho.
- A contaminação na transferência de ARN ou PCR pode resultar em sinais falso-positivos. Utilize precauções adequadas no manuseamento de amostras, fluxo de trabalho e pipetagem.
- **Não abra a placa qPCR seja em que momento for após o início da amplificação.**
- A análise de poços vazios irá resultar em resultados falsos para esses poços nas tabelas de resultado geradas pelo software interpretativo. Para evitar a possível inclusão de poços vazios na tabela de resultados, certifique-se de que apenas os poços com reações são selecionados para análise (etapa 2.g. da preparação qPCR para utilizadores do 7500 Fast Dx, etapa 9 no procedimento de configuração de software para utilizadores do cobas z 480).
- Não junte componentes de Teste de diferentes lotes de reagentes.
- Não utilize componentes de Teste de um lote de conjunto em combinação com componentes de um lote de conjunto diferente.
- Não utilize reagentes com prazo de validade indicado expirado.
- Antes de utilizar, certifique-se de que o instrumento PCR em tempo real está preservado, calibrado e validado de acordo com as instruções do fabricante.

# **Resumo e explicação**

A leucemia mieloide crónica (LMC), também conhecida como leucemia mielógena crónica, trata-se de uma malignidade das células mieloides na medula óssea resultante de um rearranjo específico de cromossomas conhecido como o cromossoma Filadélfia (Ph). O cromossoma Filadélfia, uma translocação recíproca t(9;22) entre o gene ABL1 no cromossoma 9 e o gene BCR no cromossoma 22, gera o gene quimérico BCR-ABL1. A maioria dos cromossomas Filadélfia apresenta o rearranjo na região BCR (breakpoint cluster region) maior e codifica uma proteína quimérica 210 kD. Este produto quimérico p210 é traduzido do exão 13 (junção e13a2) ou exão 14 (junção e14a2) do gene BCR justaposto ao exão 2 do gene ABL1 (Pane et al., 2002).

Existem rearranjos menos comuns, por exemplo, breakpoint region menor codificando uma proteína quimérica 190 kD gerada a partir da junção e1a2 (Pane et al., 2002). O Teste monitoriza o breakpoint (e1a2) menor, mas não maior nem outras transcrições de fusão raras resultantes de t(9;22).

Existem aproximadamente 1,8 novos casos de LMC por 100 000 pessoas por ano, totalizando uma estimativa de 8220 novos casos em 2016 (Howlander et al., 2016). A taxa de sobrevivência de 5 anos está atualmente estimada em 65% (Howlander et al., 2016), com aumento significativo ao longo das últimas duas décadas graças à disponibilidade de novos inibidores da tirosina cinase (TKI), que têm como alvo o produto de fusão (Kantarjian et al., 2012a). Recomendações para medições de transcrições de fusão de BCR-ABL1 periódicas com RT-qPCR para monitorizar a resposta ao tratamento em doentes com LMC foram incorporadas em diretrizes de tratamento reconhecidas [National Comprehensive Cancer Network (NCCN) Clinical Practice Guidelines in Oncology: Chronic Myelogenous Leukemia. v.2.2017].

# **Princípio do procedimento**

O conjunto menor QuantideX® qPCR BCR-ABL (o Teste) é um teste de amplificação de ácidos nucleicos para a quantificação de ARN BCR-ABL1. O Teste fornece amplificação e deteção em simultâneo da transcrição de fusão BCR-ABL1 e1a2 e ABL1 (um controlo endógeno) utilizando ARN extraído de glóbulos brancos de origem humana enriquecidos a partir de sangue total com EDTA. O Teste utiliza PCR com transcrição reversa (RT-PCR) multiplex em combinação com tecnologia de sonda de hidrólise em tempo real.

A translocação de BCR-ABL1 e1a2 é amplificada, detetada e quantificada em simultâneo utilizando uma sonda que é visualizada no canal FAM. A deteção do gene ABL1 utiliza uma sonda etiquetada para o canal Cy5. Os primers específicos de ABL1 têm como alvo ABL1 nos exões 10 e 11. Este design multiplex permite o controlo interno de quantidade e qualidade de ARN através do nível de expressão ABL1 em cada poço de reação para além da função primária de computação do %ratio value (valor de rácio de %) de BCR-ABL1:ABL1 de uma amostra (o rácio de BCR-ABL1 para ABL1 expresso como uma percentagem). Tenha em atenção que a Escala Internacional (White et al., 2010) não se destina a reportar valores de breakpoint menores (e1a2).

Os reagentes são adaptados para utilização no instrumento PCR em tempo real ABI 7500 Fast Dx ou no analisador cobas z 480 da Roche. O Teste inclui reagentes suficientes para 60 reações. O conjunto do calibrador de teste inclui calibradores externos construídos com tecnologia Armored RNA® Quant (ARQ) para gerar valores de número de cópia rastreáveis a partir de uma curva de calibração (fornecida) para cada analito. Os calibradores são executados em duplicado e todas as outras amostras e controlos são executados em singular. O tempo necessário a partir da etapa de configuração RT através da geração do último resultado de teste é ≤4 horas para um conjunto completo.

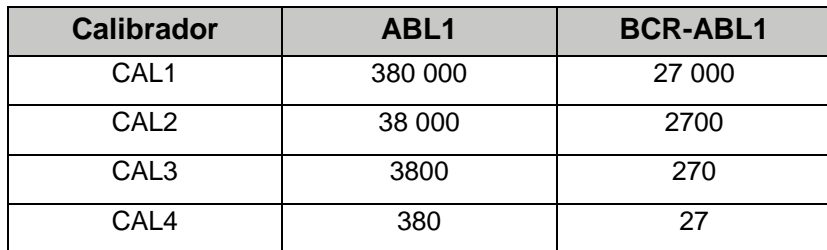

A tabela abaixo fornece um resumo da quantidade (cópias/qPCR) de analito em cada calibrador.

#### **Esquema do fluxo de trabalho de teste menor QuantideX qPCR BCR-ABL**

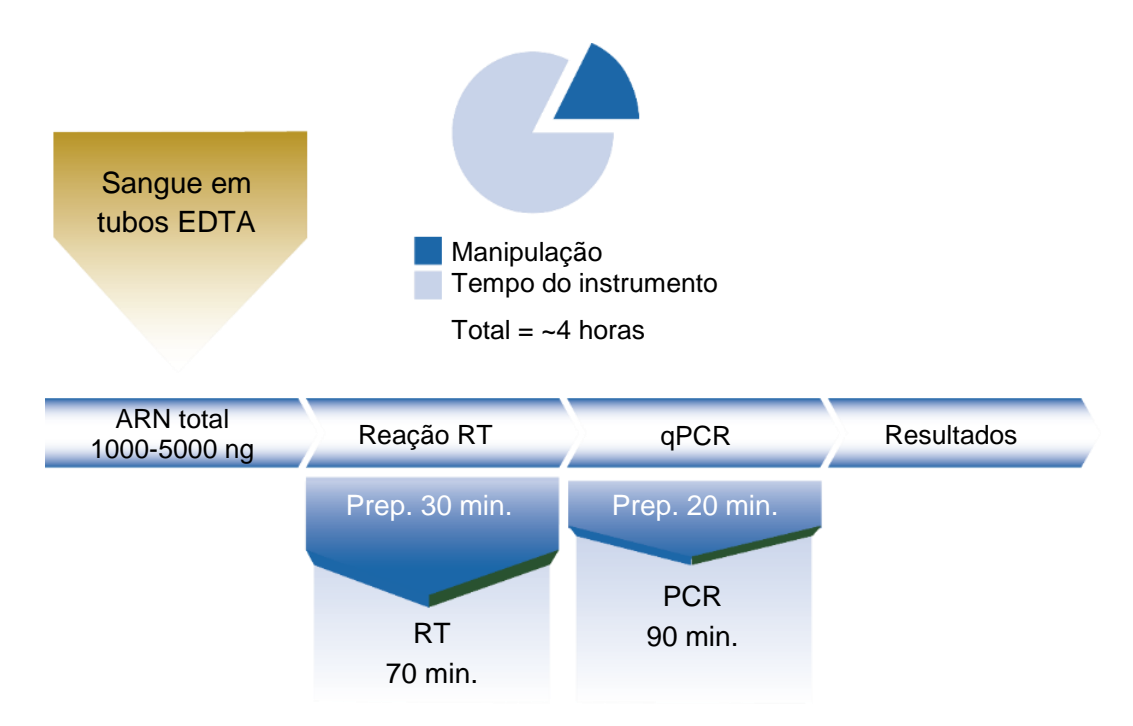

**Figura 1: esquema do fluxo de trabalho de teste menor QuantideX® qPCR BCR-ABL**

#### **Reagentes fornecidos com o conjunto**

- Os reagentes fornecidos são suficientes para até 60 reações. Os calibradores são executados em duplicado e todas as outras amostras e controlos são executados em singular.
- Os reagentes foram verificados para até 4 utilizações totais através de estudos volumétricos e de congelação e descongelação. Não se recomendam utilizações adicionais.

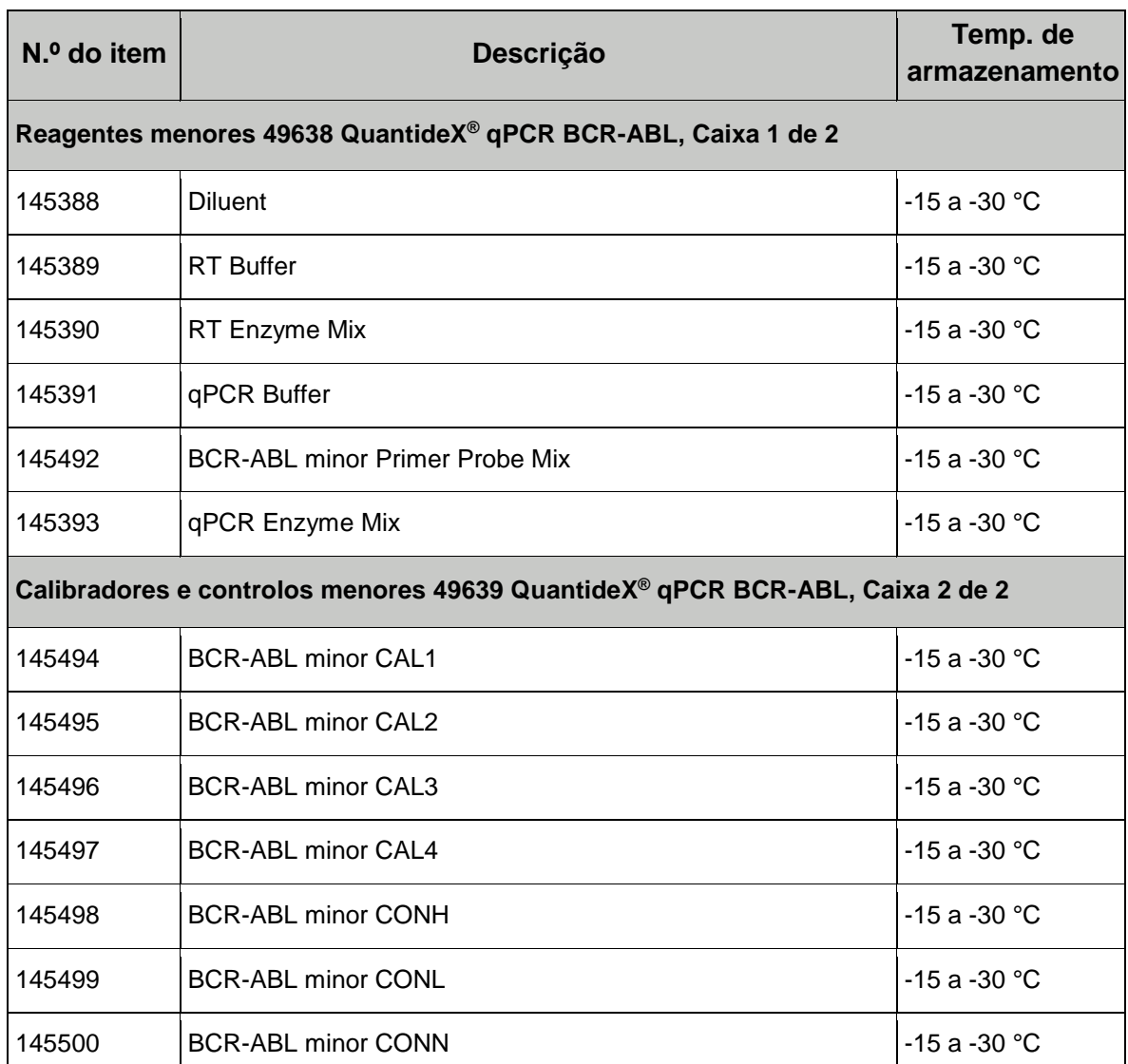

#### **Reagentes necessários mas não fornecidos**

 Os reagentes para isolamento de ARN não estão incluídos no conjunto. O ARN pode ser extraído através de metodologias de preparação de amostras validadas em laboratório, disponíveis comercialmente, para assegurar ARN de alta qualidade e intacto com contaminação mínima de ADN.

#### **Consumíveis e equipamento necessários mas não fornecidos**

Os números de itens, quando fornecidos, podem variar conforme a região. Contacte as soluções do cliente da Asuragen para obter assistência.

- Equipamento de laboratório geral e espaço de trabalho para executar RT e qPCR
- Tubos de microcentrífuga com tampa de 1,5 ml, transparentes e de baixa retenção
- Centrífuga capaz de girar placas de reação de 96 poços
- Bloco de aquecimento capaz de aquecer tubos de microcentrífuga de 1,5 ml a 75 °C
- Placa de reação de 96 poços MicroAmp® Fast Optical, 0,1 ml, com ou sem código de barras (para 7500 Fast Dx)
- Película adesiva MicroAmp<sup>®</sup> Optical (para 7500 Fast Dx)
- LightCycler® 480 Multiwell Plate 96, branca, com LightCycler® 480 Sealing Foil (cobas z 480)
- Instrumento PCR em tempo real 7500 Fast Dx da Applied Biosystems ou analisador cobas z 480 da Roche validados pelo laboratório com este Teste

### **Conservação e manuseamento**

- Conserve os reagentes do Teste num congelador que não seja no frost.
- Conserve os reagentes do Teste nas caixas internas fornecidas com enchimento em espuma.
- Minimize a exposição do Primer/Probe Mix do Teste à luz, dado que este reagente é fotossensível.
- Não utilize o agitador vortex nos frascos do Calibrador ou Controlo do Teste. Em vez disso, misture suavemente dando leves pancadas no fundo do tubo.
- Depois de descongelar e antes de abrir, centrifugue brevemente cada componente para recolher as soluções no fundo dos frascos.
- Os reagentes foram verificados para até 4 utilizações totais através de estudos volumétricos e de congelação e descongelação. Não se recomendam utilizações adicionais.

# **Etapas de procedimento**

#### **Manuseamento de amostras**

As amostras devem ser recolhidas através da recolha de sangue de, pelo menos, 5 ml em tubos de sangue EDTA. Uma vez que o ARN está sujeito a degradação por RNases omnipresentes em amostras de origem humana, de forma a minimizar o manuseamento de amostras, é recomendado enviar amostras (ou seja, sangue total) em embalagens frias retiradas do armazenamento entre 2 a 8 °C, conservar a amostra entre 2 a 8 °C assim que recebida no laboratório e processar amostras dentro de 72 horas após a recolha. Tempos inferiores podem ser ideais para as medições mais sensíveis de quantidades de BCR-ABL1 (Hughes et al., 2006).

#### **Etapas pré-analíticas**

#### **Extração de ARN**

O ARN total extraído através de metodologias comuns de preparação de amostras de sangue total recolhido em EDTA é compatível com métodos RT-qPCR. Em geral, recomenda-se a recolha de um objetivo de 20 milhões (2 x 10<sup>7</sup> ) de células nucleadas, enriquecidas e extraídas para ARN a uma

concentração-alvo de 100-500 ng/µl. Além disso, a qualidade e quantidade de ARN pode afetar largamente os resultados; por exemplo, observou-se que amostras com rácios muito baixos de OD260/OD<sup>230</sup> interferem com a deteção de pigmentos de referência passiva, que podem levar a erros de software e/ou quantificações erradas.

O ARN total purificado tem de ser avaliado quanto à concentração (OD<sub>260</sub> que indica uma concentração de ≥100 ng/µl) e à pureza (conforme estimado pelo rácio OD<sub>260</sub>/OD<sub>280</sub> >1,6 e rácio OD<sub>260</sub>/OD<sub>230</sub> >1,2) através de métodos espectrofotométricos padrão. Para facilitar a configuração rápida e eficaz do Teste, as amostras de ARN devem ser ajustadas em concentração (100-500 ng/μl) para permitir um volume de entrada constante de 10 μl por reação de RT em singular por amostra.

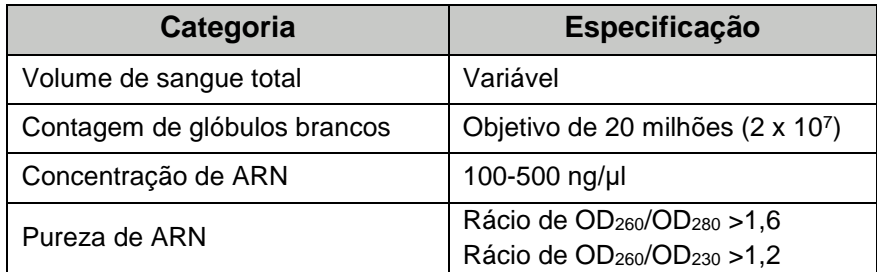

#### **Criação de definições de filtro do instrumento**

Seguem-se as instruções para os instrumentos PCR em tempo real ABI 7500 Fast Dx e cobas z 480 da Roche. Tenha em atenção que esta secção só será executada quando utiliza pela primeira vez o conjunto menor QuantideX® qPCR BCR-ABL no instrumento validado. As definições de excitação/emissão são guardadas no software para utilização futura.

#### **Software SDS v1.4 do instrumento PCR em tempo real ABI 7500 Fast Dx**

- 1. Programe os detetores PCR em tempo real ABI 7500 Fast Dx conforme indicado abaixo.
- 2. Inicie o software SDS 7500 System e introduza as suas informações de início de sessão.
- 3. Selecione Create New Document (Criar novo documento).
- 4. No Assistente de novo documento, defina o Run Mode (Modo de execução) para Standard 7500 (Padrão 7500) e clique em Finish (Terminar).
- 5. Na fita superior, selecione Tools (Ferramentas) e depois Detector Manager (Gestor de detetor).
- 6. No canto inferior esquerdo, selecione File (Ficheiro) e depois New (Novo).
- 7. Dê um nome ao novo detetor (por ex., BCR-ABL1 ou ABL1).
- 8. Selecione o Reporter Dye (Pigmento do relator) (ou seja, FAM e Cy5, respetivamente).
- 9. Escolha uma cor distinta.
- 10. Repita as etapas 6-9 para o outro detetor.
- 11. Selecione ambos os detetores e clique em Add to Plate Document (Adicionar ao documento da placa).
- 12. Clique em Done (Concluído).

#### **Software UDF, versão 2.0.0, do instrumento cobas z 480 da Roche**

- 1. Programe as definições do filtro de emissões e excitação do analisador cobas z 480 conforme indicado abaixo.
- 2. Inicie o software UDF e introduza as suas informações de início de sessão.
- 3. A partir da janela Overview (Descrição geral), clique no botão Tools (Ferramentas) no lado direito do ecrã (na imagem).
- 4. No menu esquerdo, clique em Detection Formats (Formatos de deteção).

**AND** 

- 5. Clique no botão New (Novo).
- 6. Introduza um título para o novo formato (por exemplo, "Conjunto menor LMC").
- 7. Na caixa Filter Combination Selection (Seleção de combinação de filtro), clique nas caixas na intersecção de 465 e 510 e a intersecção de 610 e 670 (consulte a imagem abaixo).
- 8. Introduza um título para as Filter Combinations (Combinações de filtros) (por exemplo, "FAM" para 465/510 e "Cy5" para 610/670).
- 9. Na secção Selected Filter Combination List (Lista de combinação de filtros selecionada), introduza o seguinte para ambas as combinações de filtros (consulte a imagem abaixo):
	- a. Fator de derretimento  $= 1$
	- b. Fator de quant.  $= 10$
	- c. Tempo de integração máx. (s) = 2
- 10. Verifique se as suas caixas de verificação Filter Combination (Combinação de filtros) e definições correspondem à imagem abaixo.
- 11. Clique no botão Close (Fechar).

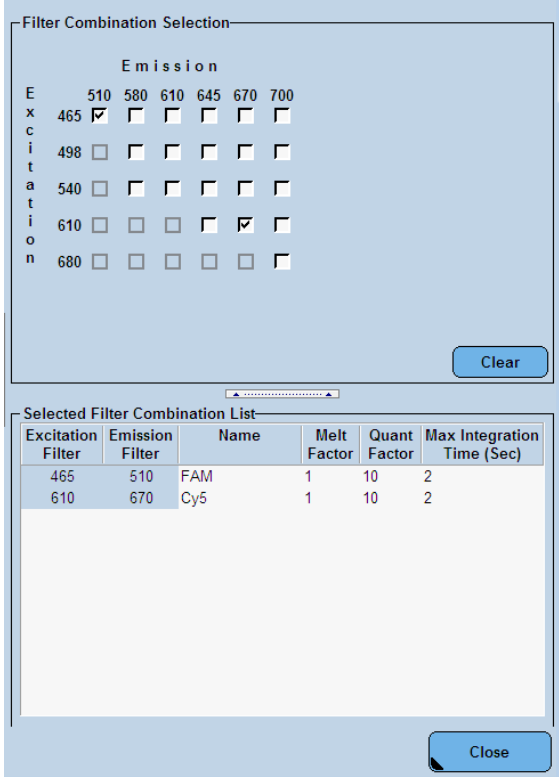

#### **Descrição geral do protocolo de teste menor QuantideX® qPCR BCR-ABL**

As Master Mix são preparadas à temperatura ambiente para o número adequado de reações em cada etapa do protocolo de acordo com as tabelas fornecidas. Os reagentes fornecidos são suficientes para até 60 reações. A placa de 96 poços pode ser enchida com um conjunto de 60 reações completo sem a utilização de poços de canto ou margem. Os reagentes são verificados para utilização depois de 3 ciclos de congelamento/descongelamento para suportar 4 utilizações. Nas instruções seguintes, uma "área sem modelos" refere-se a uma secção de um laboratório que *não* contém materiais que podem ser ampliados (por ex., calibradores, controlos, amostras de doentes, produtos qPCR amplificados). A "área modelo" refere-se a uma área do laboratório onde esses materiais que podem ser ampliados são gerados, armazenados ou manipulados. Tenha em atenção que até variações menores do protocolo (por ex., utilizar um banho de água ou utilizar tubos de 0,2 ml num termociclador na Etapa 1 em vez de um bloco de aquecimento compatível de 1,5 ml) não foram validadas e podem afetar o desempenho.

#### **Preparação RT**

- 1. Configure um bloco de aquecimento numa área de modelo capaz de aquecer tubos de microcentrífuga de 1,5 ml a 75 °C.
- 2. Preparação da Master Mix:
	- a. Conte o número de reações (incluindo CAL, CON e amostras clínicas) a executar no Teste. **Requisitos mínimos de execução em lote:** 4 CAL em duplicado cada, 3 CON em singular cada, para um total de 11 poços. **Cada amostra é executada em singular.**
	- b. Utilize a tabela abaixo para determinar o número de reações adicionais a acrescentar à sua Master Mix. Este excedente é adicionado para assegurar que há Master Mix suficiente para cada reação na placa.

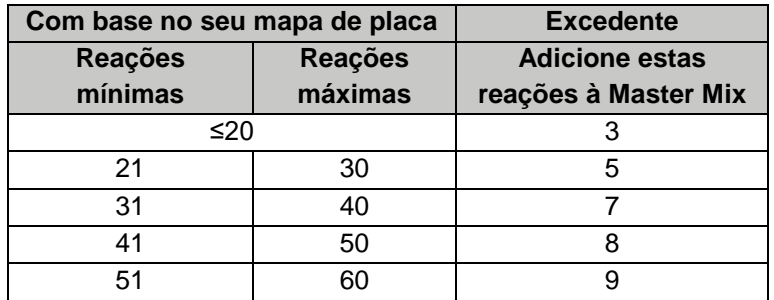

3. Programe o instrumento qPCR conforme detalhado abaixo.

**Utilizadores do ABI 7500 Fast Dx:** Programe o instrumento ABI 7500 Fast Dx conforme detalhado abaixo.

- a. Inicie o software.
- b. Clique em Create New Document (Criar novo documento)
- c. No Assistente de novo documento, selecione as seguintes opções:
	- i. Ensaio: curva padrão (Quantificação Absoluta)
	- ii. Recipiente: transparente de 96 poços
	- iii. Modelo: documento em branco (ou selecione um modelo definido pelo laboratório)
	- iv. Modo de execução: padrão 7500
	- v. Operador: introduza as iniciais do operador
	- vi. Nome da placa: [predefinido]
- d. Clique em Finish (Terminar)
- e. Selecione o separador Instrument (Instrumento) na parte superior esquerda
- f. Na área Thermal Cycler Protocol (Protocolo do termociclador), no separador Thermal Profile (Perfil térmico), introduza as seguintes condições:
	- i. 25 °C durante 10 minutos
	- ii. 42 °C durante 45 minutos
	- iii. 93 °C durante 10 minutos
	- iv. 25 °C durante 60 minutos

g. Neste ponto, o seu ecrã deve aparecer como na imagem abaixo.

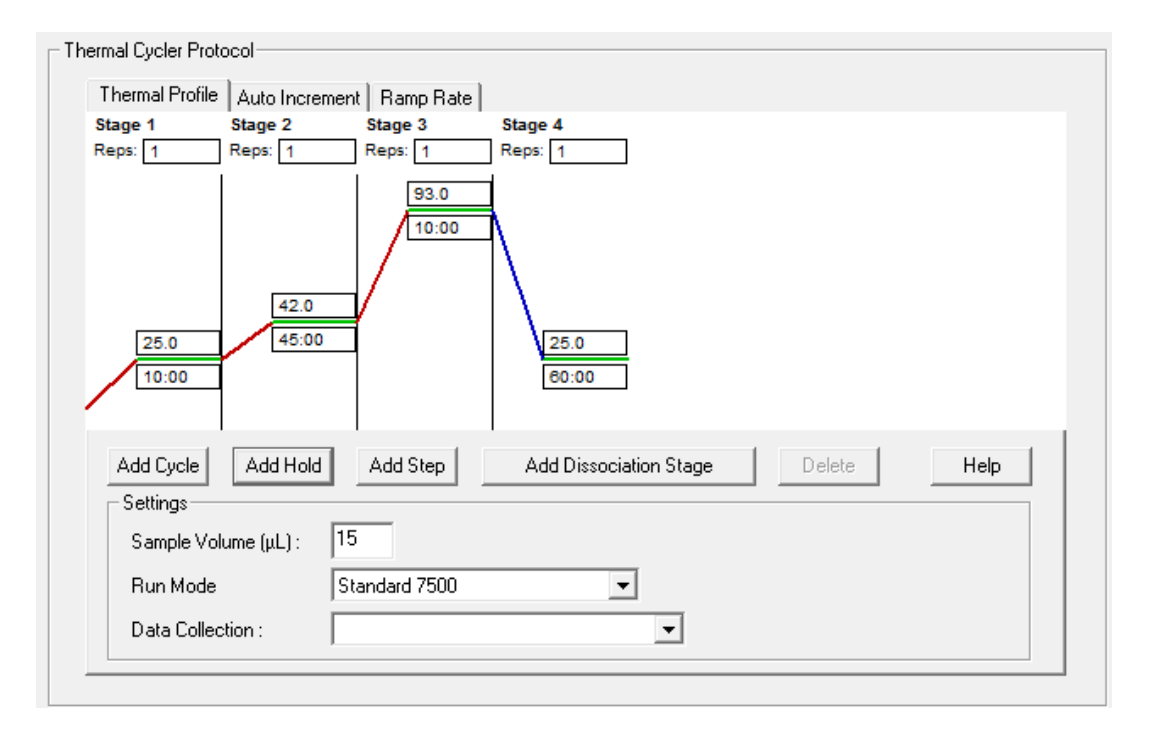

**Utilizadores do cobas z 480 da Roche:** Programe o analisador cobas z 480 da Roche conforme indicado abaixo.

- a. Inicie o software UDF e introduza as suas informações de início de sessão.
- b. Clique no botão New Experiment (Nova experiência).
- c. Configure o Reaction Volume (Volume de reação) para 15 no canto superior direito do ecrã.
- d. Na caixa Programs (Programas), configure o número de ciclos para 1 e o Analysis Mode (Modo de análise) para Melting Curves (Curvas de derretimento).
- e. Na caixa Temperature Targets (Objetivos de temperatura), introduza as seguintes temperaturas e tempos:
	- i. 25 °C durante 10 minutos
	- ii. 42 °C durante 45 minutos
	- iii. 93 °C durante 10 minutos
	- iv. 25 °C durante 1 hora

**Nota:** utilize os botões "+" e "-" para adicionar ou eliminar etapas de reação. Se não conseguir definir temperaturas para 25 °C, verifique para ver se o Analysis Mode (Modo de análise) está definido para Melting Curves (Curvas de derretimento) (consulte a etapa d acima).

f. Neste ponto, o seu ecrã deve aparecer como na imagem abaixo.

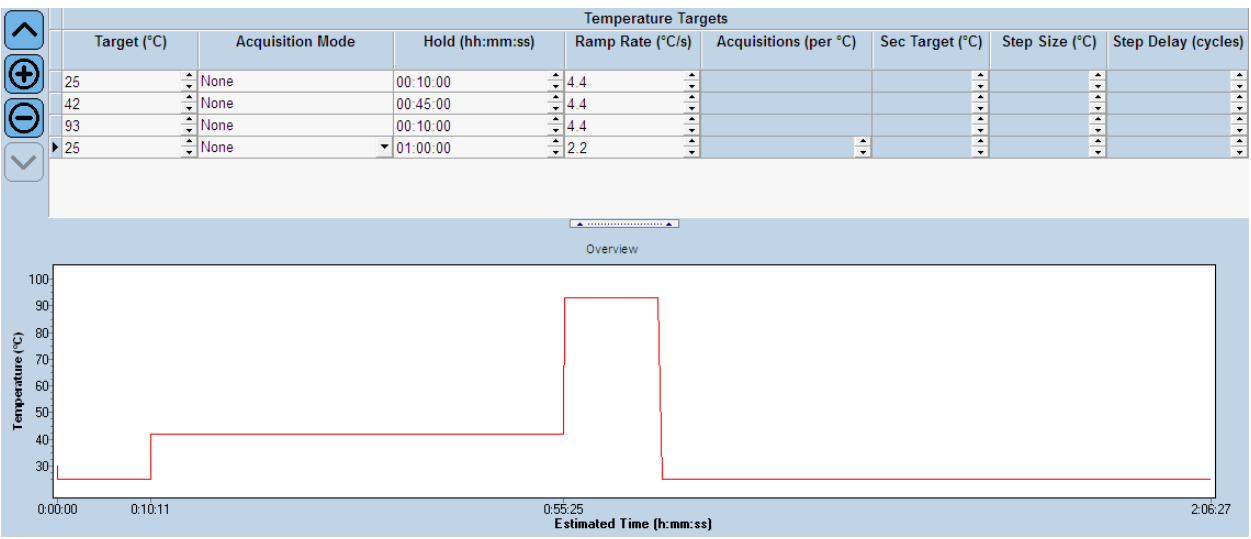

#### **Reação RT**

**Nota:** a ordem das operações apresentadas abaixo é geral e deve ser otimizada para o fluxo de trabalho individual de cada laboratório. A Asuragen recomenda vivamente a segregação de reagentes de Calibradores (CAL), Controlos (CON) e amostras clínicas utilizando áreas separadas de modelo e isentas de modelo.

- 1. Descongele o Tampão RT do Teste e o Diluente de Teste à temperatura ambiente.
- 2. Deixe a mistura enzimática RT do Teste no congelador e/ou num bloco frio.
- 3. Descongele os tubos do Calibrador (CAL, tampa amarela) e do Controlo (CON, tampa vermelha) à temperatura ambiente
	- a. Misture suavemente os CAL/CON descongelados dando leves pancadas (não com o agitador vortex).
	- b. Centrifugue.
- 4. Etiquete sete tubos da microcentrífuga de 1,5 ml como CAL1, CAL2, CAL3, CAL4, CONH, CONL e CONN.
- 5. Transfira 15 μl de cada Controlo (CON) para o tubo corretamente etiquetado.
- 6. Transfira 25 μl de cada Calibrador (CAL) para o tubo corretamente etiquetado. **Nota:** este volume é diferente dos Controlos.
- 7. Aqueça os CAL e CON transferidos a 75 °C durante 5-7 minutos.
	- a. Permita que os materiais se equilibrem à temperatura ambiente durante 5-10 minutos depois de aquecer.
	- b. Durante o equilíbrio, continue com a próxima etapa abaixo. **Nota:** as amostras do doente não serão aquecidas.
- 8. Remova as amostras clínicas a descongelar. (Se as amostras demorarem habitualmente mais tempo a descongelar, esta etapa pode ser movida para cima no método validado.)

9. Monte a Master Mix (MMx) pela ordem indicada abaixo.

**Nota:** o intervalo de entrada de ARN do Teste é 1000 a 5000 ng por reação RT. Se o ARN for 100-500 ng/μl e o rácio OD<sub>260</sub>/OD<sub>280</sub> for >1,6 e o rácio OD<sub>260</sub>/OD<sub>230</sub> for >1,2, então adicione 10 μl de ARN diretamente sem diluição. Se o ARN for >500 ng/μL, então utilize menos ARN 1) diluindo o ARN para 100-500 ng/μl ou 2), adicionando menos de 10 μl de ARN e, em seguida, trazendo o volume de reação final para 15 μl com Diluente de Teste (segundo o processo validado pelo seu laboratório). A forma mais consistente de alcançar preparações de ARN entre 100-500 ng/μl é ajustar o volume da etapa de eluição/ressuspensão do método de isolamento de ARN do laboratório.

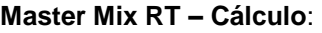

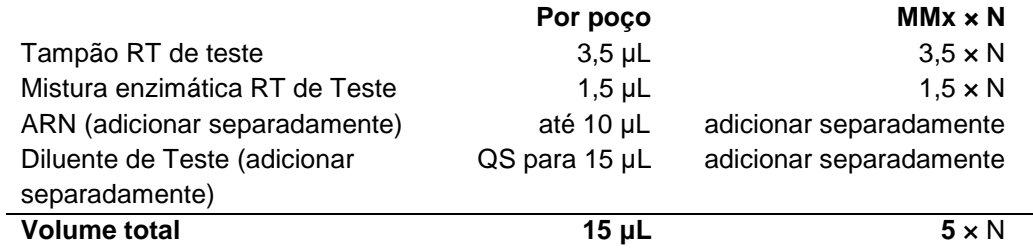

- 10. Utilize suavemente o agitador vortex na Master Mix RT
	- a. Centrifugue
	- b. Adicione 5 μL em cada poço da placa de 96 poços à temperatura ambiente **Nota:** dado que a Master Mix RT é um pouco viscosa, é importante uma técnica de pipetagem adequada para assegurar que o volume pretendido pode ser recuperado a partir do frasco de Master Mix. NÃO coloque a ponta da pipeta no ou junto do fundo da Master Mix durante cada recolha. NÃO coloque a ponta da pipeta logo abaixo da superfície da Master Mix durante cada recolha.
- 11. Misture cuidadosamente os tubos de CAL e CON aquecidos da etapa 7 dando leves pancadas **(não com o agitador vortex)**
	- a. Centrifugue
	- b. Adicione 10 μL a cada poço respetivo
	- c. Misture através de pipetagem suave (5x para cima/baixo). Evite a formação de bolhas.
- 12. Misture suavemente as amostras de ARN
	- a. Centrifugue
	- b. Adicione até 10 μl a cada poço respetivo. (Se utilizar menos de 10 μl de ARN, adicione o Diluente de Teste para um total de 15 μl.) **Nota:** uma placa de 96 poços pode ser enchida com um conjunto de 60 reações **sem a utilização de poços de canto ou margem. Não utilize poços de canto ou margem da placa de reação.**
	- c. Misture através de pipetagem suave (5x para cima/baixo). Evite a formação de bolhas.

**Nota:** *O volume de reação final por poço é 15 µl.*

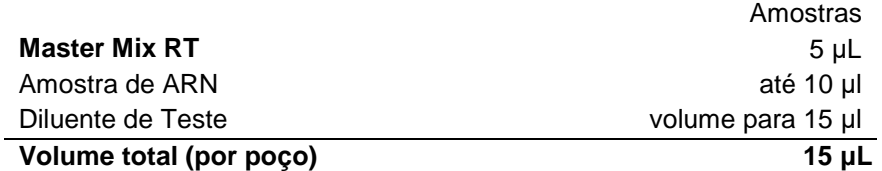

- 13. Tape os poços com a película de vedação adequada.
- 14. Gire a placa para remover quaisquer bolhas (1 minuto a 400 x g).
- 15. Transfira rapidamente a placa para o instrumento pré-programado conforme indicado nas etapas Pré-analíticas acima.
	- a. Clique em Start (Iniciar) (7500 Fast Dx) ou Start Run (Iniciar execução) (cobas z 480)
	- b. Guarde o ficheiro
	- c. Antes de sair do instrumento, recomenda-se que verifique que a execução foi iniciada com êxito.
- 16. A Master Mix qPCR pode ser preparada para coincidir ligeiramente com o final da reação RT. Por exemplo, inicie cerca de 15 minutos antes desta hora. Consulte abaixo.
- 17. A placa RT pode ser removida da máquina a qualquer ponto durante o minuto 60 final, 25 °C em espera.
	- a. Gire a placa para recolher condensação (1 minuto a 400 x g)
	- b. Prossiga imediatamente para qPCR (não guarde a placa RT)

#### **Preparação qPCR**

**Nota:** os utilizadores do analisador cobas z 480 da Roche devem programar a excitação correta e os filtros de emissão para assegurar a compatibilidade com as sondas BCR-ABL1 e ABL1 conforme descrito na secção de Etapas pré-analíticas.

- 1. Preparação da Master Mix:
	- a. Conte o número de reações (incluindo CAL, CON e amostras clínicas) a executar no Teste. Isto deve corresponder ao número da etapa RT acima.
	- b. Utilize a tabela abaixo para determinar o número de reações adicionais a acrescentar à sua Master Mix. Este excedente é adicionado para assegurar que há Master Mix suficiente para cada reação na placa.

**Nota:** estes montantes excedentes podem ser diferentes dos da secção de Preparação RT acima.

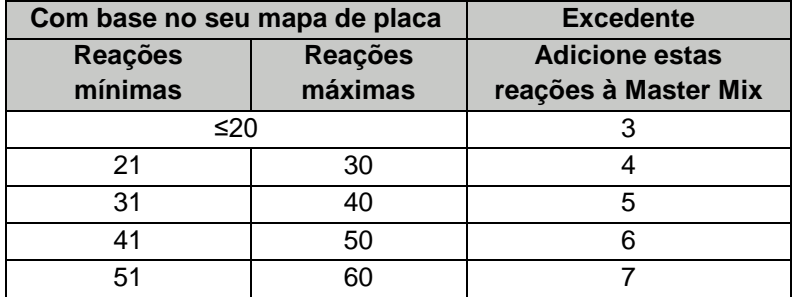

2. Programe o instrumento qPCR conforme detalhado abaixo

**Utilizadores do 7500 Fast Dx:** Programe o instrumento ABI 7500 Fast Dx conforme detalhado abaixo.

- a. Inicie o software
- b. Clique em Create New Document (Criar novo documento)
- c. No Assistente de novo documento, selecione as seguintes opções:
	- i. Ensaio: curva padrão (Quantificação Absoluta)
	- ii. Recipiente: transparente de 96 poços
	- iii. Modelo: documento em branco (ou selecione um modelo definido pelo laboratório)
	- iv. Modo de execução: padrão 7500
	- v. Operador: introduza as iniciais do operador
	- vi. Nome da placa: Introduza o nome do ficheiro pretendido
- d. Clique em Next (Seguinte)
- e. Na caixa de diálogo Select Detectors (Selecionar detetores):
	- i. Selecione o detetor BCRABL1 e, em seguida, clique em Add>> (Adicionar)
	- ii. Selecione o detetor ABL1 e, em seguida, clique em Add>> (Adicionar)
	- iii. Referência passiva: ROX
- f. Clique em Next (Seguinte)
- g. Selecione os poços que contêm amostras (incluindo poços CAL/CON). **AVISO**: A análise de poços vazios irá resultar em resultados falsos para esses poços nas tabelas de resultado geradas pelo software interpretativo.
- h. Clique em Use (Utilizar) para ambos os detetores
- i. Clique em Finish (Terminar)
- j. Certifique-se de que os separadores Setup (Configuração) e Plate (Placa) estão selecionados
- k. Selecione o separador Instrument (Instrumento) na parte superior esquerda
- l. Na área Thermal Cycler Protocol (Protocolo do termociclador), o separador Thermal Profile (Perfil térmico), realiza as seguintes ações:
	- i. Elimine a Fase 1 (exceto se esta tiver sido concluída num modelo definido pelo laboratório)
	- ii. Deixe atuar a 95 °C durante 10 minutos
	- iii. 40 ciclos de 95 °C durante 15 segundos, **63 °C** durante 1 minuto
	- iv. Introduza o volume de amostra de 25 μl.
	- v. Modo de execução: padrão 7500
	- vi. Recolha dados utilizando a definição "stage 2, step 2 (63.0@1:00)" [fase 2, etapa 2 (63,0@1:00)]
- m. Neste ponto, o seu ecrã deve aparecer como na imagem abaixo:

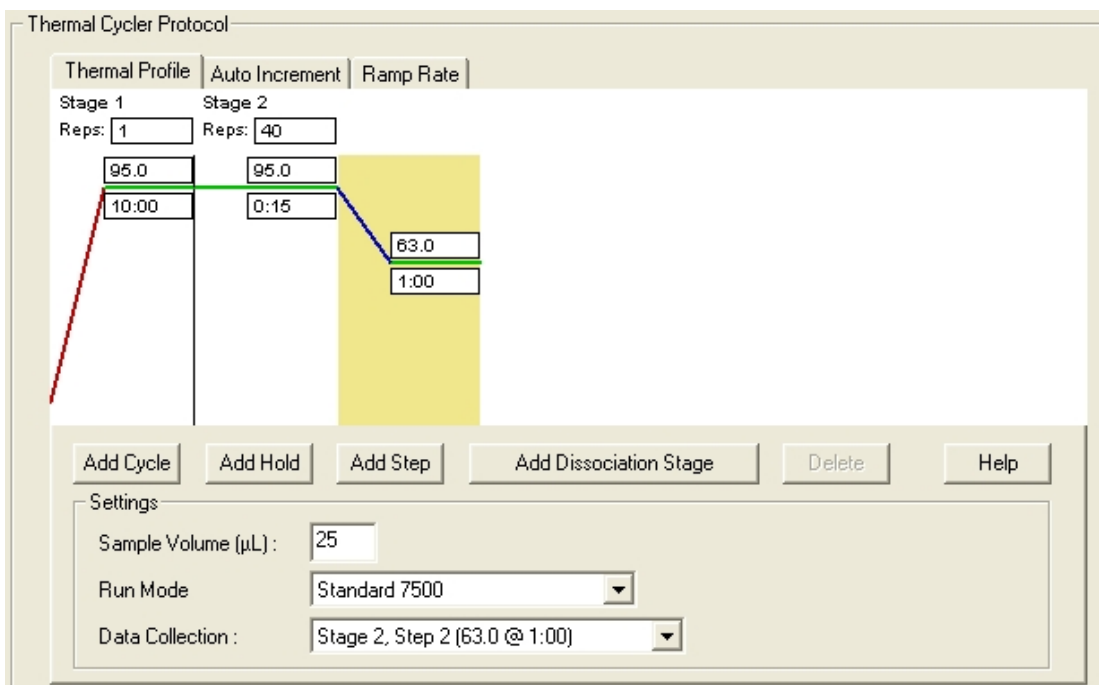

- n. Etiquete os poços conforme abaixo utilizando este processo: Selecione o separador Setup (Configuração) na parte superior esquerda. Clique com o botão direito do rato no mapa de placas e, em seguida, selecione Well Inspector (Inspetor de poços). Com o Well Inspector (Inspetor de poços) aberto, selecione um poço ou poços e digite o nome da amostra. Selecione o poço ou poços seguintes e digite o nome da amostra. Continue até todas as amostras estarem nomeadas. Feche o Well Inspector (Inspetor de poços). **Nota:** uma placa de 96 poços pode ser enchida com um conjunto de 60 reações **sem a utilização de poços de canto ou margem.**
	- i. CAL1 para Calibrador 1
	- ii. CAL2 para Calibrador 2
	- iii. CAL3 para Calibrador 3
	- iv. CAL4 para Calibrador 4
	- v. CONH para controlo elevado
	- vi. CONL para controlo baixo
	- vii. CONN para controlo negativo
	- viii. [ID de acesso] para amostras clínicas
- o. Certifique-se de que os detetores e os agentes de extinção estão selecionados conforme indicado abaixo.
	- i. FAM para BCRABL1; agente de extinção=nenhum
	- ii. Cy5 para ABL1; agente de extinção=nenhum
	- iii. Selecione "ROX" para referência passiva

**Utilizadores do cobas z 480 da Roche:** Programe o analisador cobas z 480 da Roche conforme indicado abaixo.

- a. Inicie o software UDF e introduza as suas informações de início de sessão
- b. Clique no botão New Experiment (Nova experiência)
- c. Clique no menu pendente Detection Format (Formato de deteção) e selecione o formato configurado anteriormente (consulte Etapas Pré-analíticas: software de definições de filtros do cobas z 480 da Roche, versão 2.0.0; o nome "Conjunto CML IS" foi dado como exemplo)
- d. Configure o Reaction Volume (Volume de reação) para 25
- e. Nas secção Programs (Programas), execute as seguintes ações:
	- i. Defina o número de ciclos para 1 e o Analysis Mode (Modo de análise) para None (Nenhum).
	- ii. Clique no botão "+" à esquerda para adicionar um segundo programa.
	- iii. Altere o segundo programa para 47 ciclos. Altere o Analysis Mode (Modo de análise) para Quantification (Quantificação)
	- iv. Na secção Programs (Programas), selecione o primeiro programa (1 ciclo).
- f. Na caixa Program Temperature Targets (Objetivos de temperatura do programa), introduza a seguinte temperatura e tempo: 95 °C durante 10 minutos
- g. Na secção Programs (Programas), selecione o segundo programa (47 ciclos).
- h. Na secção Program Temperature Targets (Objetivos de temperatura do programa), introduza os seguintes parâmetros de temperaturas, modos de aquisição e tempos:
	- i. Temperatura: 95 °C; Modo de aquisição: nenhum; Tempo: 15 segundos
	- ii. Temperatura: 63 °C; Modo de aquisição: único; Tempo: 1 minuto

**Nota:** utilize os botões "+" e "-" para adicionar ou eliminar etapas de reação.

i. Na secção Programs (Programas), selecione o segundo programa e verifique que o ecrã corresponde à imagem abaixo. **Nota:** o nome do formato de deteção irá corresponder ao título que atribuiu nas Etapas pré-análise e pode assim diferir da imagem.

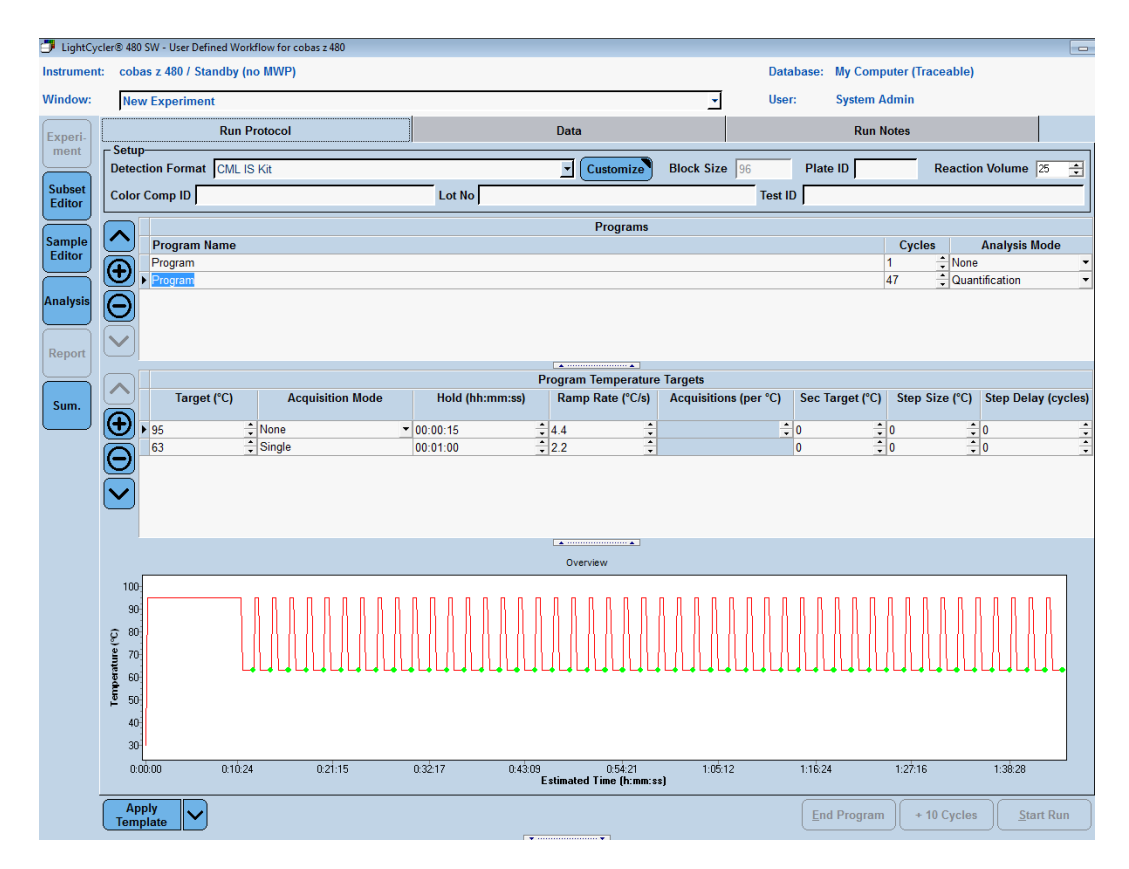

- j. Clique no botão Sample Editor (Editor de amostras) no menu esquerdo. Etiquete os poços conforme abaixo utilizando este processo: Utilize a secção da Etapa 2 para selecionar um poço ou poços no mapa de placas. Na secção da Etapa 3, introduza o nome da amostra. **Nota:** uma placa de 96 poços pode ser enchida com um conjunto de 60 reações completo **sem a utilização de poços de canto ou margem.**
	- i. CAL1 para Calibrador 1
	- ii. CAL2 para Calibrador 2
	- iii. CAL3 para Calibrador 3
	- iv. CAL4 para Calibrador 4
	- v. CONH para controlo elevado
	- vi. CONL para controlo baixo
	- vii. CONN para controlo negativo
	- viii. [ID de acesso] para amostras clínicas
- k. Clique no botão Experiment (Experiência) no menu à esquerda para regressar ao ecrã de configuração.

#### **Reação qPCR**

- **Nota:** a ordem das operações apresentadas abaixo é geral e deve ser otimizada para o fluxo de trabalho individual de cada laboratório. A Asuragen recomenda vivamente a segregação de reagentes de Calibradores, Controlos e amostras clínicas utilizando áreas separadas de modelo e isentas de modelo.
- 1. Remova o tampão qPCR do Teste e o Primer/Probe Mix à temperatura ambiente para descongelar. Deixe a mistura enzimática qPCR do Teste no congelador e/ou num bloco frio.
- 2. Prepare uma Master Mix (MMx) qPCR pela ordem indicada à temperatura ambiente.

#### **Master Mix qPCR – Cálculo por amostra**

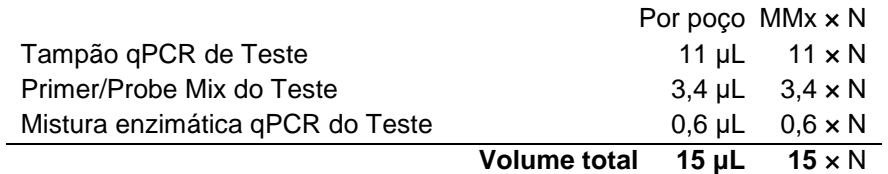

- 3. Misture suavemente a Master Mix dando leves pancadas ou com o agitador vortex
	- a. Centrifugue
	- b. Adicione 15 μl da Master Mix qPCR a cada poço à temperatura ambiente.
- 4. Adicione 10 μl de produto cDNA da reação RT. Misture através de pipetagem suave. Evite a formação de bolhas nos poços.
- 5. Tape os poços com a película de vedação adequada.
- 6. Gire a placa para remover quaisquer bolhas (1 minuto a 400 x g).
- 7. Coloque no termociclador em tempo real pré-programado com as definições acima.
	- a. Clique em Start (Iniciar) (7500 Fast Dx) ou Start Run (Iniciar execução) (cobas z 480)
	- b. Guarde o ficheiro
	- c. Antes de sair do instrumento, recomenda-se que verifique que a execução foi iniciada com êxito

**AVISO:** NÃO ABRA a placa qPCR seja em que momento for após o início da amplificação. Quando a amplificação estiver concluída, elimine a placa por abrir.

#### **Procedimento de configuração de software**

#### **ABI 7500 Fast Dx (SDS v1.4)**

- 1. Quando a execução estiver concluída no instrumento ABI 7500 Fast Dx, complete as etapas abaixo no 7500 Fast System da aplicação com software 21 CFR Parte 11, software ABI SDS v1.4.
	- a. Clique no separador Results (Resultados) no canto superior esquerdo.
- 2. Clique no separador Amplification Plot (Gráfico de amplificação) no canto superior esquerdo.
- 3. verifique se o "Cycle Number" (Número de ciclo) no eixo x do gráfico inclui 40 ciclos. Se existirem menos de 40 ciclos, o ficheiro está incompleto e não deve ser mais analisado. Tentar analisar o ficheiro irá gerar um erro sem resultados de amostra. Repita a execução com o número correto de ciclos.
- 4. Clique na seta pendente por baixo da janela do detetor no canto superior direito e selecione ABL1.
- 5. Clique no botão de opção Manual Ct (Ct manual) na área Analysis Settings (Definições de análise) à direita e introduza o valor do limiar de 0,05 para ABL1.
- 6. Clique no botão de opção Manual Baseline (Linha base manual) e introduza o valor Start (cycle) [Iniciar (ciclo)] de 5 e o valor End (cycle) [Terminar (ciclo)] de 13 para ABL1. **Nota:** estas definições são diferentes das predefinições do software ABI do valor Start (cycle) [Iniciar (ciclo)] de 3 e o valor End (cycle) [Terminar (ciclo)] de 15.
- 7. Clique na seta pendente por baixo da janela do detetor no canto superior direito e selecione BCRABL1.
- 8. Clique no botão de opção Auto Ct (Ct automático) na área Analysis Settings (Definições de análise) e verifique se o botão de opção Auto Baseline (Linha base automática) predefinida está selecionada para BCRABL1.
- 9. Clique no botão Analyze (Analisar) à direita na área Analysis Settings (Definições de análise).
- 10. Clique no botão Save (Guardar) no canto superior esquerdo para guardar as alterações da análise.

**Nota:** se um ficheiro necessitar de correção devido a uma mensagem de erro no software interpretativo (por ex., erro de CON em falta devido à etiquetagem incorreta de CONL como COLN), certifique-se de que repete as etapas 10 e 11 acima depois de efetuar a correção no SDS e antes de processar novamente no software interpretativo.

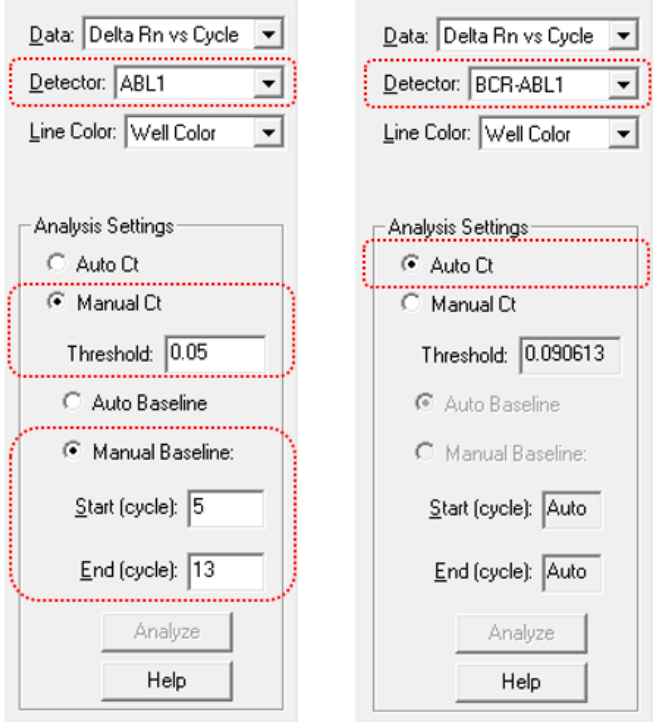

- 11. A partir da barra de menu na parte superior esquerda, selecione File (Ficheiro) e, em seguida, Close (Fechar).
- 12. Complete o formulário na caixa de diálogo que solicita um motivo para a alteração. Clique em OK.
- 13. Transfira o ficheiro de dados (.sds) para separar o computador que executa o software de Teste.
- 14. Inicie o software de Teste. Inicie sessão.
- 15. A partir da barra de menu na parte superior esquerda, selecione File (Ficheiro) e, em seguida, Open (Abrir).
- 16. Navegue para a localização do ficheiro de dados transferido (.sds). Clique em OK.
- 17. O ficheiro de dados será analisado utilizando a aplicação do software de Teste para interpretação de resultados.

#### **Cobas z 480 da Roche**

- 1. Quando a execução estiver concluída no analisador cobas z 480, conclua as etapas abaixo no software UDF, versão 2.0.0, do cobas z 480 da Roche.
- 2. Clique no botão Analysis (Análise) no menu à esquerda.
- 3. Clique duas vezes em Abs Quant/2nd Derivative Max (Quant. abs./2.º derivado máx.) na secção Create New Analysis (Criar nova análise).
- 4. Dê um nome à análise (por exemplo, "BCR-ABL1" ou "ABL1" dependendo do que está a ser analisado). Clique no botão da marca de verificação. **Nota:** verifique se o "Cycle Number" (Número de ciclo) no eixo x do gráfico inclui 47 ciclos. Se existirem menos de 47 ciclos, o ficheiro está incompleto e não pode ser mais analisado. Repita a execução com o número correto de ciclos.
- 5. Verifique se as Analysis Settings (Definições de análise) em direção ao fundo do ecrã correspondem à imagem abaixo. Se as definições diferirem, clique na seta pendente adequada ou no botão e altere-a para a definição correta.

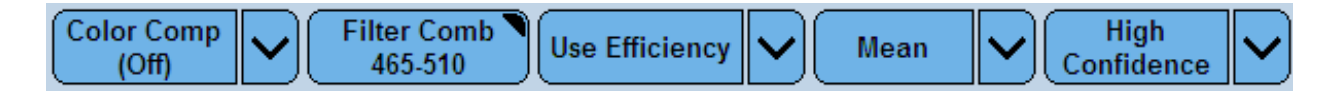

- 6. Clique em Calculate (Calcular).
- 7. No Plate Map (Mapa de placas), selecione todos poços de amostra utilizados na placa. Para selecionar vários poços simultaneamente, segure sem soltar no botão esquerdo do rato e arraste. Para fazer várias seleções (se os seus poços tiverem espaços entre eles, por exemplo), segure sem soltar na tecla Control (Controlo) no teclado enquanto clica no botão esquerdo do rato. **Nota:** certifique-se de que seleciona o poço Negative Control (Controlo negativo) (CONN) no Plate Map (Mapa de placas). Este poço será negativo para a combinação de filtro 465-510; alguns poços de amostras clínicas podem também ser negativos.
- 8. Na tabela Samples (Amostras) [abaixo do Plate Map (Mapa de placas)], verifique que todas as amostras seguintes são apresentadas marcando a coluna Name (Nome):
	- a. CAL1, CAL2, CAL3 e CAL4 (duas réplicas cada)
	- b. CONH, CONL, CONN (uma réplica cada)
	- c. Todas as amostras clínicas incluídas na execução

**Nota:** se os nomes de amostra para os calibradores e controlos não corresponderem ao nomes listados em a e b **exatamente**, clique no botão Sample Editor (Editor de amostras) à esquerda e altere-os conforme descrito acima. **É fundamental que todas as amostras sejam apresentadas corretamente na tabela Samples (Amostras) para uma análise descendente adequada.**

- 9. Clique com o botão direito do rato na tabela Samples (Amostras) e clique em Export Table (Exportar tabela).
- 10. Dê um nome ao ficheiro e guarde-o como um ficheiro de texto na localização considerada adequada para o seu laboratório.
- 11. A análise BCR-ABL1 está agora concluída. Para analisar os dados ABL1, repita as etapas 2 até 11, mas atualize a definição Filter Comb (Comb. de filtros) (etapa 6) para 610-670, conforme apresentado abaixo.

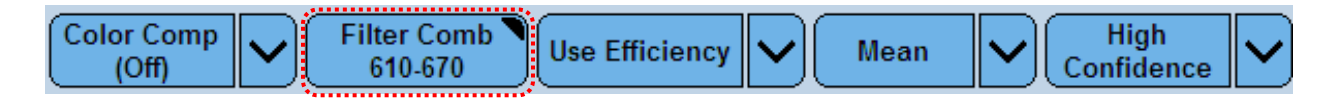

#### **Procedimento de software do QuantideX® qPCR BCR-ABL Reporter**

- 1. Inicie o software de interpretativo (software QuantideX® qPCR BCR-ABL Reporter). Instruções detalhadas da aplicação do software são fornecidas separadamente para instalação, configuração de utilizadores e rever o registo de alterações. Para obter o software, contacte a Asuragen. Visite [https://asuragen.com/myasuragen.](https://asuragen.com/myasuragen)
- 2. Na caixa de diálogo que surge, introduza o seu nome de utilizador e palavra-passe. Clique em Sign In (Iniciar sessão).
- 3. Quando surgir a janela Main (Principal), reveja o painel Lot Information (Informações de lote) na parte superior direita. Confirme que o Lot # (ou seja, número de lote) listado corresponde aos reagentes que foram utilizados para gerar o ficheiro que pretende analisar. Caso contrário, consulte o guia do utilizador do software para introduzir o novo número de lote.
- 4. Na janela Main (Principal), uma lista de ficheiros estará disponível no painel esquerdo. Para alterar o caminho do ficheiro, clique no ícone de pasta do ficheiro para navegar para o diretório de ficheiro correto.
- 5. Faça duplo clique no ficheiro pretendido. O software do Teste irá gerar automaticamente curvas de calibração e %ratio values BCR-ABL1:ABL1 para controlos e amostras. Isto será apresentado na janela Batch Report (Relatório por lotes).

# **Procedimentos de controlo de qualidade**

- 1. Calibração
	- a. O Software de Teste irá comparar as curvas de calibração de acordo com os critérios de validade de aprovação/reprovação. Os quatro calibradores são executados em duplicado. O software irá avaliar todas as réplicas.
	- b. A curva de calibração é definida por Ct (a variável dependente, medida no eixo y) versus log (cópias/qPCR) (a variável independente, rastreável no eixo x). Isto é apresentado no Batch Report (Relatório por lotes) como y = mx + b, que corresponde a Ct = m⋅log<sub>10</sub>(cópias/qPCR) + b. Resolução para cópias/qPCR dá cópias/qPCR = antilog<sub>10</sub>(Ct – b) ÷ m.
	- c. Se a curva de calibração falhar, a execução em lote é inválida e não serão reportados dados para as amostras clínicas. A execução em lote deve ser repetida começando com a etapa de reação RT.
	- d. Se uma segunda execução em lote falhar, contacte os serviços técnicos da Asuragen.
- 2. Controlos
	- a. Se a curva de calibração for válida, o Software compara de seguida cada amostra CON (CONH, CONL, CONN) de acordo com o seu resultado esperado. Os controlos são executados em singular.

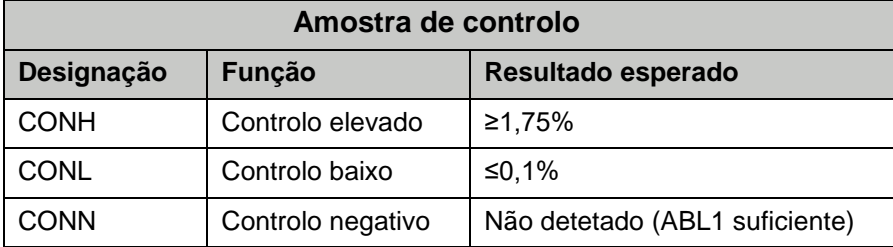

- b. Se CONH, CONL e/ou CONN falhar, a execução em lote é inválida e não serão reportados dados para as amostras clínicas. Esta determinação é feita automaticamente pelo software interpretativo do Teste. A execução em lote deve ser repetida começando com a etapa de reação RT.
- c. Se uma segunda execução em lote falhar, contacte os serviços técnicos da Asuragen.
- d. Se tanto as calibrações como todos os controlos forem válidos, então a execução em lote é válida e os resultados das amostras serão reportados.
- 3. Amostras
	- a. Se as verificações de controlo forem aprovadas, o Software compara de seguida cada amostra clínica face aos critérios de aprovação/reprovação quanto à integridade e quantidade da amostra utilizando o sinal ABL1 da amostra.
	- b. Se esta verificação falhar, a amostra clínica será sinalizada como "Fail (low ABL1)" [Falha (ABL1 baixo)].
	- c. Tenha em atenção que uma execução em lote válida pode conter tanto resultados de amostras válidos como inválidos.
	- d. Tenha em atenção que se uma amostra não for detetada para BCR-ABL1, só será reportado um resultado de "Undetected" (Não detetado) se o sinal ABL1 da amostra for suficientemente forte (ou seja, valor Ct suficientemente baixo). Caso contrário, a amostra será reportada como "Fail" (Falha). Consulte a seguinte tabela.

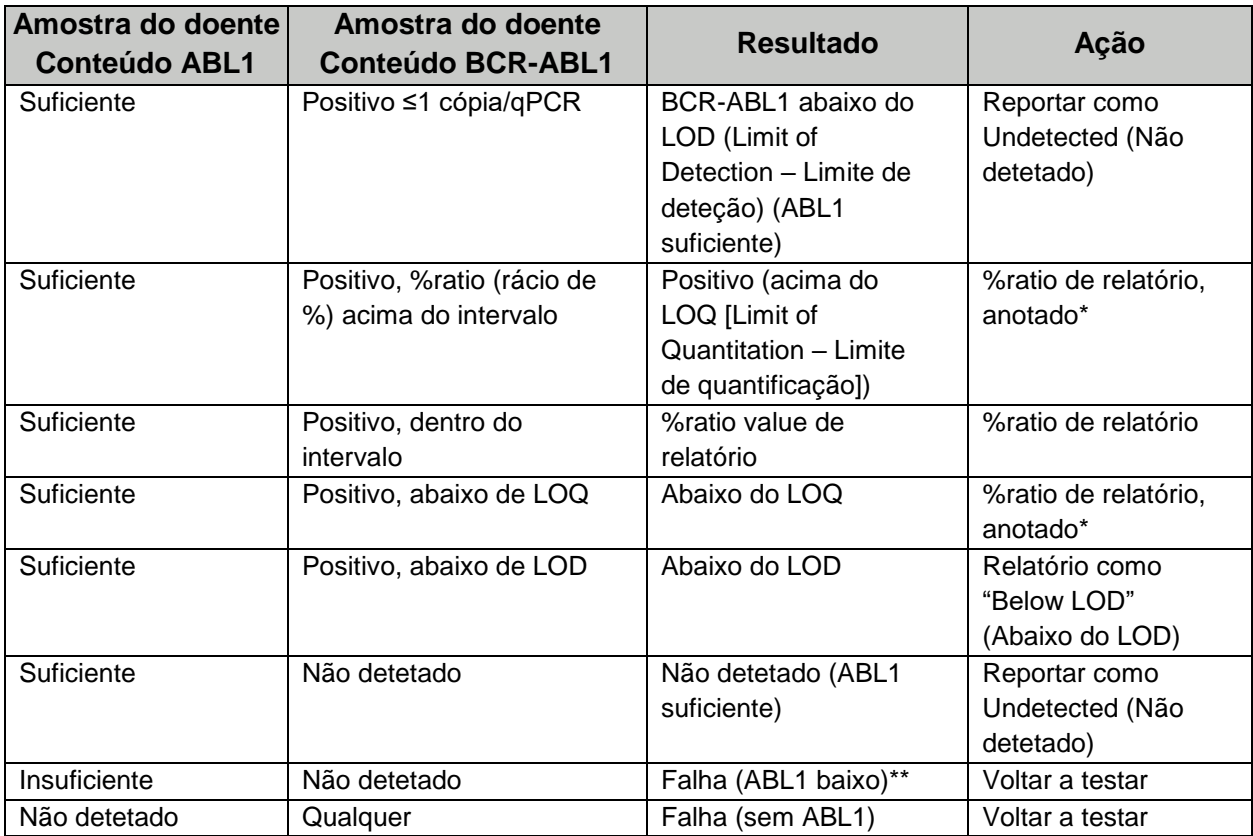

\*Por exemplo, "Result should be interpreted with caution because of a higher level of uncertainty at this value." (O resultado deve ser interpretado com precaução devido ao maior nível de incerteza neste valor.) \*\* Falha (ABL1 baixo) refere-se a amostras abaixo do corte ABL1 definido pelo utilizador

- 4. Controlo de qualidade
	- a. Os singulares de Controlo negativo (CONN), Controlo positivo baixo (CONL) e Controlo positivo alto (CONH) têm de ser incluídos em cada execução em lote. O lote é válido caso não apareçam sinalizadores para estes controlos.
	- b. O controlo negativo (CONN) deve ter um resultado Undetected (Não detetado). Se o controlo negativo for sinalizado como Invalid (Inválido), então toda a execução em lote é inválida.
	- c. Os controlos positivo baixo (CONL) e positivo elevado (CONH) devem estar dentro dos intervalos atribuídos. Se um ou ambos os controlos positivos forem sinalizados como Invalid (Inválidos), então toda a execução em lote é inválida.

# **Interpretação dos resultados**

Recomendações para medições de transcrições de fusão de BCR-ABL1 periódicas, com RT-qPCR para monitorizar a resposta ao tratamento em doentes com LMC em comparação com pontos de referência clínicos particulares, foram introduzidas e incorporadas em diretrizes de tratamento reconhecidas (por exemplo, NCCN para LMC v.2.2017 ou versão mais recente). As diretrizes NCCN recomendam a monitorização de doentes com LMC a cada 3 meses quanto à terapia para ajudar a determinar a resposta à terapia, que pode levar a testes adicionais do doente para otimizar ou alterar a terapia. Enquanto pontos de corte clínicos, como principal resposta molecular (MMR), definidos como 0,1%IS (MR3,0) na Escala Internacional, foram estabelecidos como marcos importantes no tratamento da LMC para os breakpoints maiores (Baccarani et al., 2013; Hughes et al., 2006; Hughes et al., 2003; Press et al., 2009; NCCN Guidelines for CML, v2.2017), uma escala e marcos semelhantes não foram claramente estabelecidos para o breakpoint menor. Independentemente, a avaliação quantitativa do breakpoint menor tem sido amplamente utilizada para avaliar a resposta de tratamento em diferentes contextos terapêuticos, incluindo pós-transplante, pós-indução e quimioterapia de consolidação e, mais recentemente, a seguir ao início de inibidores da tirosina cinase (TKI) ou regimes de combinação. Alguns estudos utilizaram um teste com sensibilidade de 0,01% para definir a resposta molecular completa (CMR) e redução de 3 logs para definir a resposta molecular principal de uma forma semelhante às definidas para p210 BCR-ABL1 em LMC (Ravandi et al., 2013; Short et al., 2016).

#### **Valores esperados**

O nível de transcrições de BCR-ABL1 em doentes com LMC pode variar ao longo de um amplo intervalo, dependendo de vários fatores, incluindo o tempo de diagnóstico e a iniciação da terapia e adesão ou resistência à terapia (Hughes, et al., 2006; Hughes and Branford, 2009; Press et al., 2013; Zhen and Wang, 2013). O tratamento bem-sucedido pode levar à não deteção de transcrições de BCR-ABL1 pelo RT-qPCR, gerando resultados de teste Não detetados. Assim, espera-se que os doentes com LMC testados com o Teste menor QuantideX® qPCR BCR-ABL produzam valores com intervalos de aproximadamente 0,0025% a 100%, bem como Não detetado. O intervalo linear do teste vai de 0,0025% a 25%, com LOD de 0,0025% e LOQ de 0,0036%. Enquanto os resultados do doente fora deste intervalo indicam a presença de transcrições de BCR-ABL1 no sangue do doente, o valor atribuído não é reproduzível. Alguns doentes com níveis muito baixos de transcrição de BCR-ABL1 (abaixo de 0,0025%IS) podem ser reportados como Undetected (Sufficient ABL) [Não detetado (ABL suficiente)]. Por conseguinte, o resultado Undetected (Não detetado) não exclui a presença de baixos níveis de células de leucemia no doente. Inversamente, alguns doentes sem uma presença confirmada de transcrição menor de BCR-ABL1 (e1a2), incluindo indivíduos sem leucemia, podem ser reportados como um positivo muito baixo (consulte Características de desempenho abaixo).

# **Resolução de problemas**

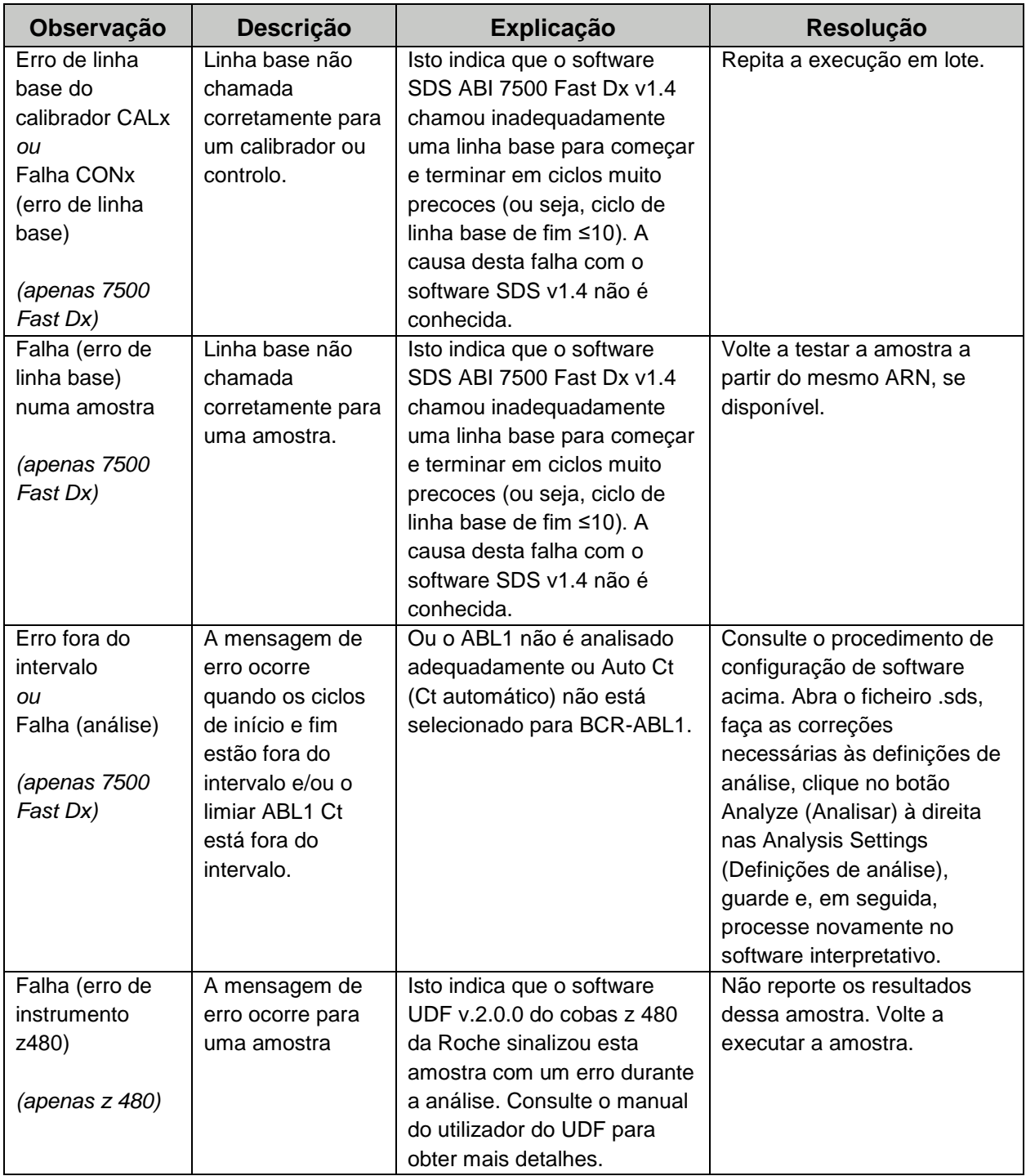

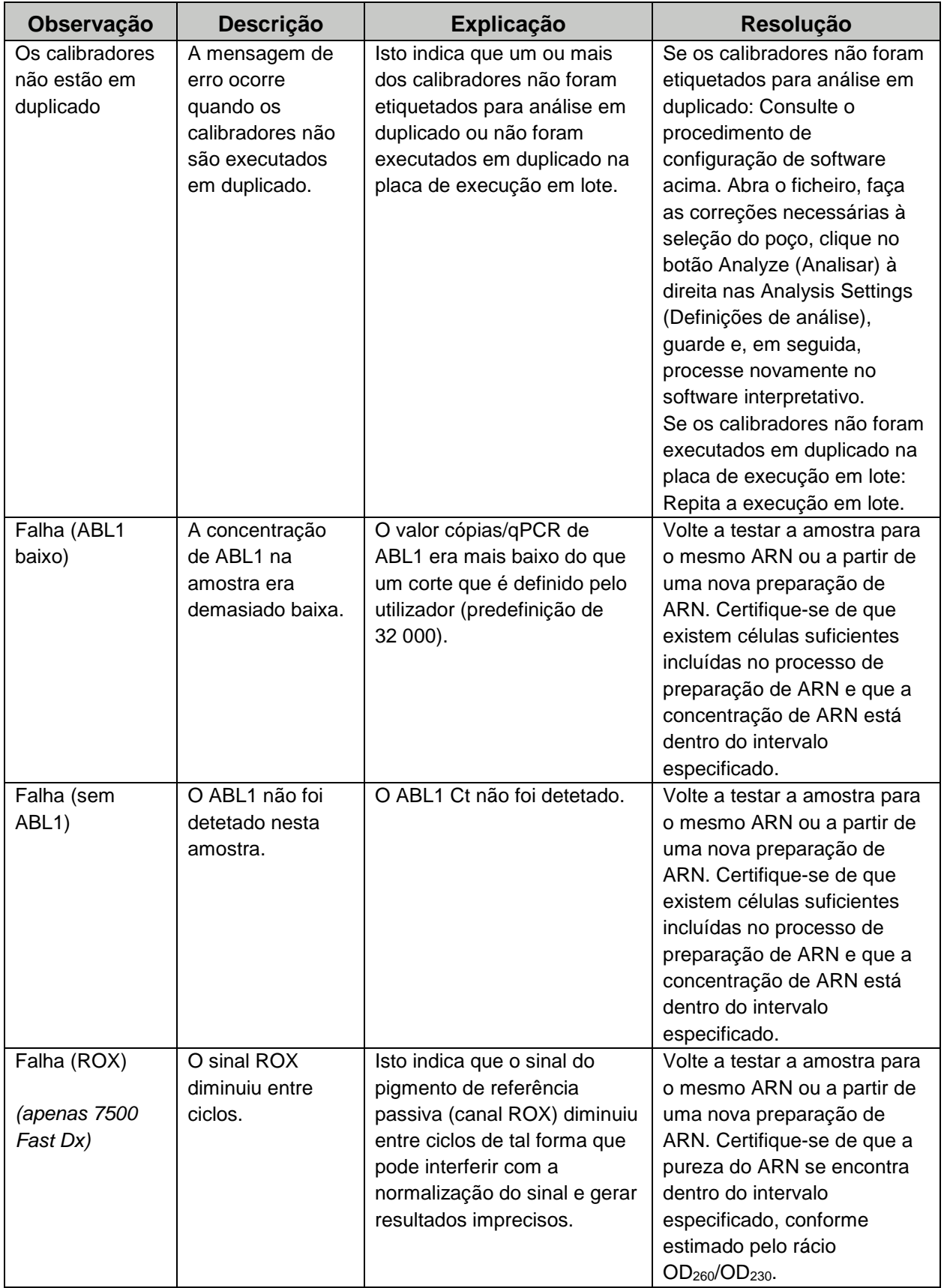

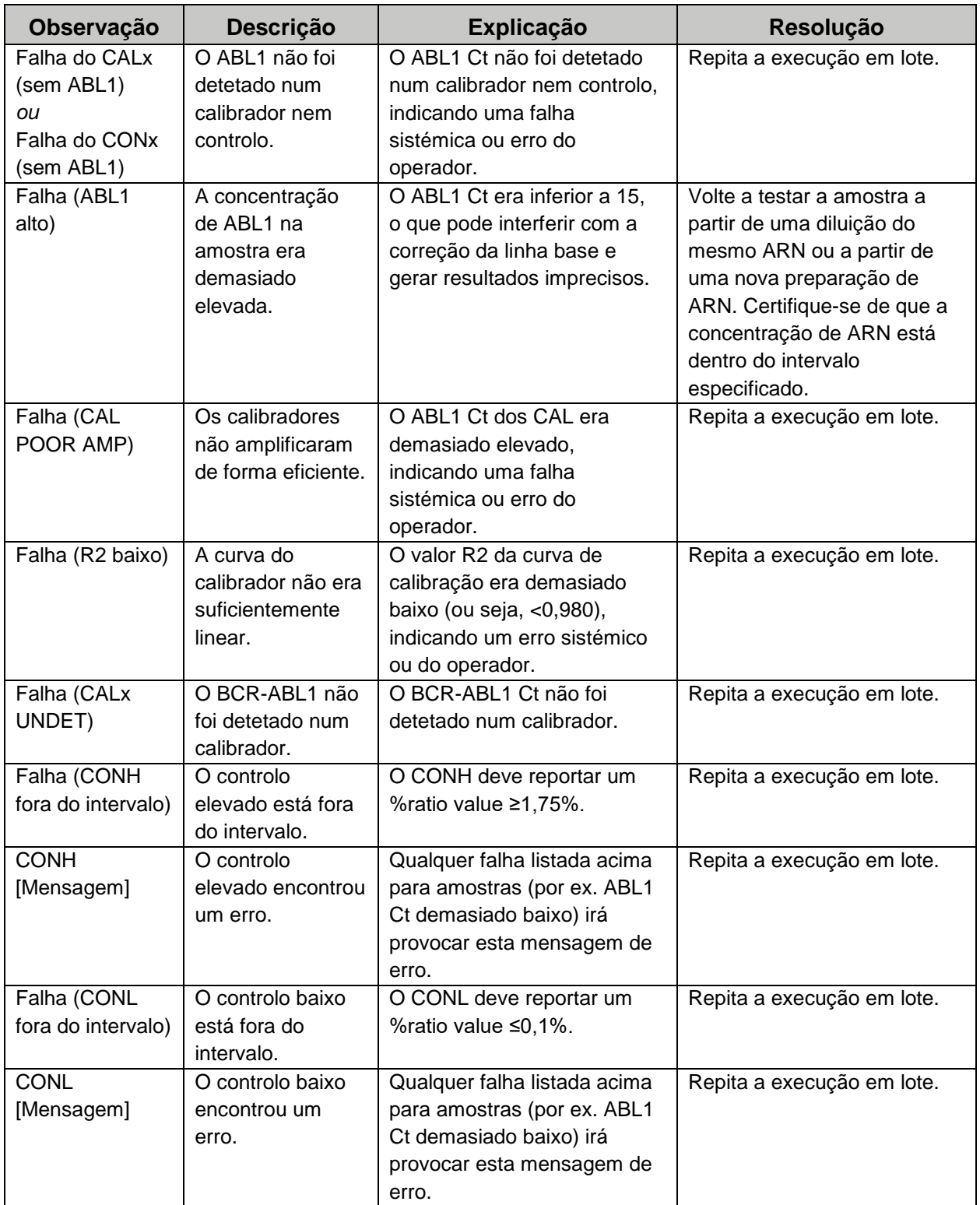

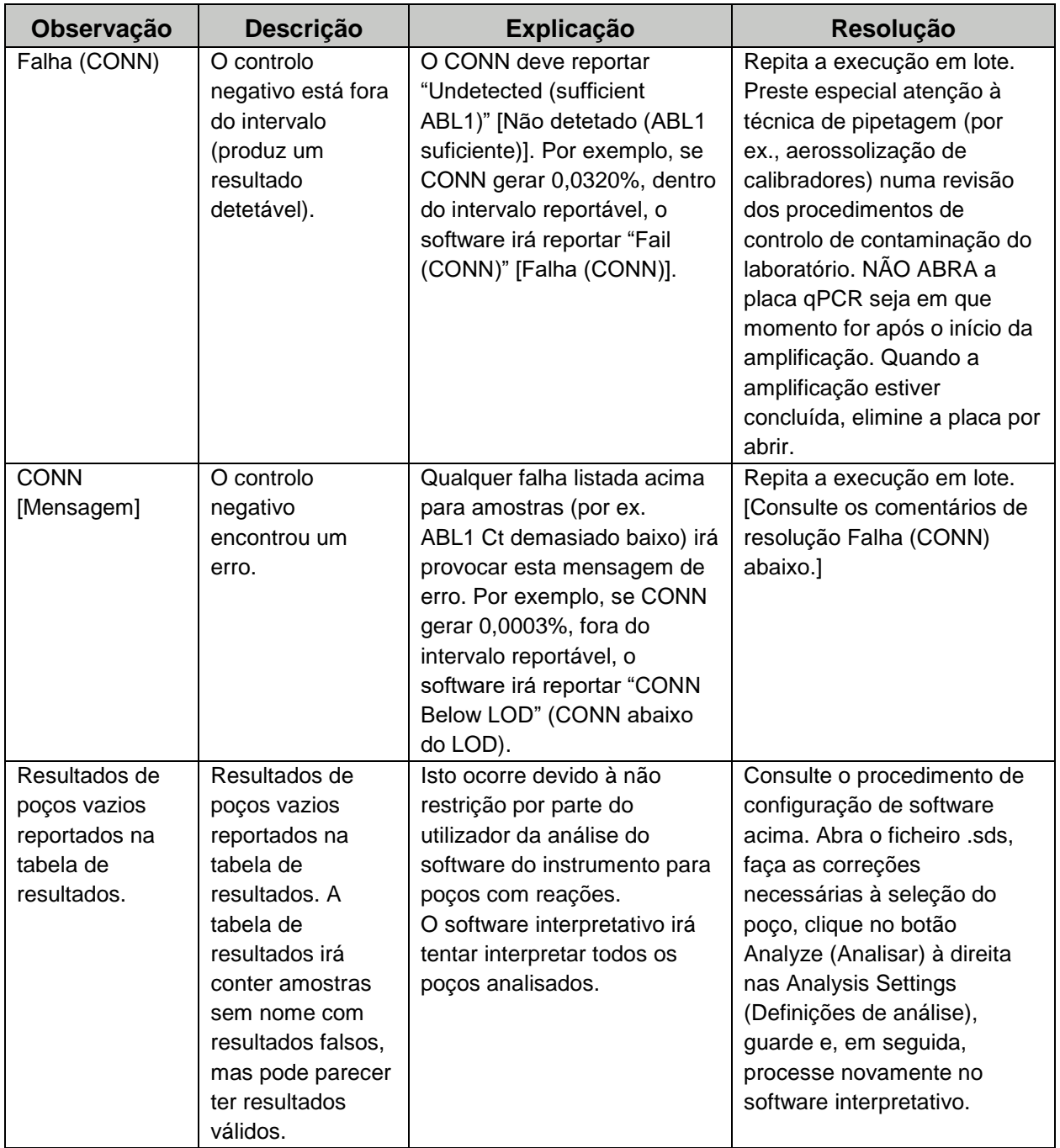

Assistência técnica: +1.512.681.5200

E-mail: support@asuragen.com

# **Características de desempenho – Analítico Transformação logarítmica para análise de medições (%ratio vs. LR)**

O software do conjunto menor QuantideX® qPCR BCR-ABL reporta o rácio, expresso como uma percentagem, de expressão BCR-ABL1 para a expressão do gene de controlo ABL1 (Baccarani, et al. 2006). Estes valores são expressos num espaço linear com valores aritméticos infinitos em torno de cada um dos valores-alvo do padrão primário. Contudo, os valores são mais habitualmente distribuídos após a transformação logarítmica. Os valores de redução log (LR) representam essa transformação. As análises estatísticas (por ex., desvios médios e padrão) reportados neste documento são utilizados no valor LR ou num %ratio value transformado em antilog<sub>10</sub>. Os valores LR utilizados nos estudos de validação analítica abaixo são a redução de  $log_{10}$  a partir da totalidade teorética, ou 100%. Desta forma,

$$
LR = log_{10}\left(\frac{copies_{ABL1}}{copies_{e1a2}}\right) = log_{10}\left(\frac{100\%}{\%ratio}\right) = 2 - log_{10}(\%ratio)
$$

Depois de efetuar a análise estatística adequada nos valores transformados em log normalmente distribuídos, um %ratio value foi inversamente determinado como:

$$
\% ratio = antilog_{10}(2-LR) = 10^{2-LR}
$$

A tabela abaixo fornece um resumo de vários valores LR e os %ratio values correspondentes para referência.

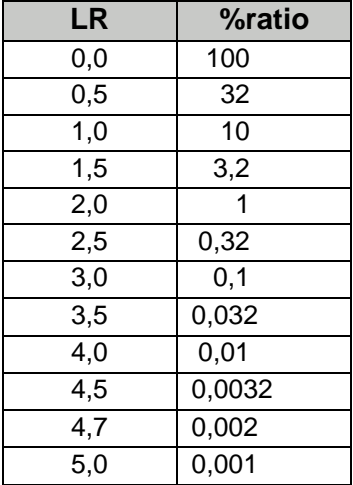

#### **Limit of Blank (LOB – Limite de vazio)**

O LOB foi estimado no 7500 Fast Dx testando 4 amostras de ARN de origem humana separadas, sem leucemia, que se presumiram ser negativas para BCR-ABL1. As amostras foram analisadas a 1000 ng/RT. Os testes foram adaptados a partir dos métodos descritos no documento CLSI EP17-A2 e abrangeram 2 lotes, 2 operadores, 3 execuções, 2 dias de calendário e 2 instrumentos qPCR. Das 120 medições válidas, 96 resultados foram "Undetected (Sufficient ABL1)" [Não detetado (ABL1 suficiente)] e 24 foram positivos para BCR-ABL1. O LOB foi determinado por classificação sem parâmetros clássica no percentil 95 como **1 cópia/qPCR BCR-ABL1**. Ou seja, as amostras que mostram ≤1 cópia/qPCR BCR-ABL1 podem ser indistinguíveis de amostras sem leucemia.

O LOB foi ainda determinado para o valor reportável do %ratio por classificação sem parâmetros clássica no percentil 95 como **0,0010%** (LR5,00).

Os testes foram repetidos no cobas z 480 com as mesmas 4 amostras e num design de estudo idêntico ao teste acima. Os testes abrangeram 2 lotes, 1 operador, 3 execuções, 2 dias de calendário e 2 instrumentos qPCR. Das 119 medições válidas, 107 resultados foram "Undetected (Sufficient ABL1)" [Não detetado (ABL1 suficiente)] e 12 (10%) foram positivos para BCR-ABL1. O LOB foi determinado por classificação sem parâmetros clássica no percentil 95 como **1 cópia/qPCR BCR-ABL1**. Ou seja, as amostras que mostram ≤1 cópia/qPCR BCR-ABL1 podem ser indistinguíveis de amostras sem leucemia.

O LOB foi ainda determinado para o valor reportável do %ratio por classificação sem parâmetros clássica no percentil 95 como **0,0010%** (LR5,00).

#### **Limite de deteção (LOD)**

O LOD foi estimado no 7500 Fast Dx testando ARN de linha de células positivo SUP-B15 e1a2 diluído em quatro amostras únicas de ARN negativas para LMC de origem humana para um rácio-alvo de aproximadamente 0,0050% (LR4,3). Os membros do painel foram testados a 1000 ng/RT com base em métodos adaptados do documento CLSI EP17-A2, abrangendo 2 lotes, 3 execuções em lote, 2 dias, 3 operadores e 2 instrumentos qPCR. Um membro do painel continha um nível de analito inferior ao LOD antecipado e foi assim excluído da análise. Cada amostra foi executada em 30 réplicas, gerando 90 medições válidas.

Os valores LR transformados em log foram normalmente distribuídos através do teste Shapiro-Wilk. O método de parâmetros clássico descrito no documento CLSI EP17-A2 para dispositivos quantitativos foi utilizado para determinar o LOD, enquanto controla o erro de tipo II em 5%. O SD (Standard Deviation – Desvio padrão) da amostra do indivíduo de valores LR foram 0,249, 0,211 e 0,253. O SD geral corrigido de valores LR foi de 0,238. O percentil 95 deste SD (ajustado para graus de liberdade) foi de 0,393. Assim, LOD = LR5,00(LOB) – 0,393 = LR4,61 = **0,0025%**.

Os testes foram repetidos no cobas z 480 com as mesmas 4 amostras e num design de estudo idêntico ao teste acima. Os testes abrangeram 2 lotes, 1 operador, 3 execuções, 2 dias de calendário e 1 instrumento qPCR. Não foram excluídas amostras nem pontos de dados da análise, gerando 120 medições válidas. O método de parâmetros clássico foi utilizado para determinar o LOD, enquanto controla o erro de tipo II em 5%. O SD da amostra do indivíduo de valores LR foram 0,197, 0,229, 0,231 e 0,291. O SD geral corrigido de valores LR foi de 0,239. O percentil 95 deste SD (ajustado para graus de liberdade) foi de 0,394. Assim, LOD = LR5,00(LOB) – 0,394 = LR4,61 = **0,0025%**.

Apesar de uma expressão ABL1 muito superior à dos materiais de origem humana primários, as diluições da linha de células baseadas em HL-60 foram normalmente utilizadas por laboratórios para validação do ensaio. Assim, realizámos uma avaliação informativa de sensibilidade no 7500 Fast Dx utilizando o ARN de fundo da linha de células em vez do ARN de fundo de origem humana. O ARN SUP-B15 foi diluído em ARN HL-60 para objetivos de aproximadamente BCR-ABL1 de 0,0001%, 0,0003%, 0,0010% e 0,0032% para rácios ABL1 (LR6, 5,5, 5 e 4,5, respetivamente). Utilizando o mesmo método descrito acima, obtivemos um LOD estimado de 0,0005% (LR5,31) entre 80 medições válidas (com 66 %ratio values detetáveis). Além disso, uma amostra foi 95% positiva (19/20) a uma média de 0,0008% (LR5,11). Estas observações indicam que a utilização comum de ARN de fundo de linha de células para estudos de sensibilidade não é adequada como a matriz de interesse, ARN de origem humana de glóbulos brancos, devido à expressão mais elevada do gene de controlo ABL1 em linhas de células.

#### **Limite de quantificação (LOQ)**

O LOQ foi estimado no 7500 Fast Dx testando ARN de linha de células positivo SUP-B15 e1a2 diluído em quatro amostras únicas de ARN negativas para LMC de origem humana para um objetivo de aproximadamente 0,0050% (LR4,3) utilizando o mesmo conjunto de dados gerado para o LOD acima. Os membros do painel foram testados a 1000 ng/RT com base em métodos adaptados do documento CLSI EP17-A2, abrangendo 2 lotes, 3 execuções em lote, 2 dias, 3 operadores e 2 instrumentos qPCR. Cada membro do painel foi executado em 30 réplicas, gerando 120 medições válidas.

Os resultados de cada amostra foram avaliados face aos critérios de aceitação de desvio padrão (SD) ≤0,36 a LR4,25 ou superior. Os valores LR tinham intervalos entre 4,30 a 4,64 (0,0050% a 0,0023%) com SD de valores LR entre 0,21 a 0,37. O nível de analito mais baixo que passou os critérios de aceitação media LR4,45, que suporta um LOQ de **0,0036%**.

O LOQ foi estimado no cobas z 480 utilizando os dados gerados a partir do estudo do LOD acima. Os testes abrangeram 2 lotes, 1 operador, 3 execuções, 2 dias de calendário e 1 instrumento qPCR, gerando 120 medições válidas. Os resultados de cada amostra foram avaliados face aos critérios de aceitação de desvio padrão (SD) ≤0,36 a LR4,25 ou superior. O nível de analito mais baixo que passou os critérios de aceitação media LR4,54, que suporta um LOQ de **0,0029%**.

Realizámos também uma avaliação informativa de quantificação no 7500 Fast Dx utilizando o ARN de fundo da linha de células em vez do ARN de fundo de origem humana. O ARN SUP-B15 foi diluído em ARN HL-60 para objetivos de aproximadamente BCR-ABL1 de 0,0001%, 0,0003%, 0,0010% e 0,0032% para rácios ABL1 (LR6,0, 5,5, 5,0 e 4,5, respetivamente). Utilizando o mesmo método descrito acima, obtivemos um LOQ estimado de 0,0002% (LR5,70) entre 80 medições válidas. Estas observações indicam novamente que a utilização comum de ARN de fundo de linha de células para estudos de sensibilidade não é tão desafiante como a matriz de interesse, ARN de origem humana.

#### **Linearidade**

A linearidade foi estimada no 7500 Fast Dx testando ARN de linha de células positivo SUP-B15 e1a2 diluído em ARN negativo para LMC de origem humana para intervalos-alvo de 0,0016% a 32%. Os membros do painel foram testados a 1000 ng/RT com base em métodos adaptados do documento CLSI EP6-A, abrangendo 2 lotes e 2 execuções em lote e gerando 57 medições válidas. Em ambos os lotes, as medições apresentaram uma curva de regressão linear com uma inclinação de interceção de 1,01 de  $-0.03$  e R<sup>2</sup> de 0,99. As amostras medidas tinham intervalos entre LR0,61 (25%) a LR4,65 (0,0022%), com um SD máximo de 0,30. Adicionalmente, todos os coeficientes de segunda e terceira ordem foram estatisticamente insignificantes com valores P >0,05, indicando que o Teste foi linear no intervalo avaliado. Assim, para %ratio de BCR-ABL1:ABL1, o método foi demonstrado como sendo linear a partir de, pelo menos, **0,0025% a 25%** (LR4,61 a LR0,61), com o limite inferior do intervalo limitado pelo LOD.

A linearidade foi estimada no cobas z 480 utilizando as mesmas amostras e design de estudo idêntico ao testado no 7500 Fast Dx. Os testes abrangeram 2 lotes e 2 execuções em lote, gerando 60 medições válidas. Em ambos os lotes, as medições apresentaram uma curva de regressão linear com uma inclinação de interceção de 1,00 de 0,12 e R2 de 0,98. As amostras medidas tinham intervalos entre LR0,70 (20%) a LR5,03 (0,00093%), com um SD máximo de 0,53. A amostra mais baixa (LR5,03, SD 0,53) não passou os critérios de aceitação de SD (SD ≤0,36 para LR ≥4,25), passando o intervalo de amostras aprovadas de LR0,70 (20%) para LR4,83 (0,0015%) com um SD máximo de 0,31. Adicionalmente, todos os coeficientes de segunda e terceira ordem foram estatisticamente insignificantes com valores P >0,05 ou tiveram um desvio aceitável da linearidade (diferença máxima = LR0,13), indicando que o Teste foi linear no intervalo avaliado. Assim, para %ratio de BCR-ABL1:ABL1, o método foi demonstrado como sendo linear a partir de, pelo menos, 0,0015% a 20% (LR4,83 a LR0,7), com o limite inferior do intervalo limitado pelo LOD.

#### **Especificidade analítica**

#### **Inclusividade:**

O breakpoint de BCR-ABL1 e1a2 foi testado e detetado positivamente ao longo dos estudos descritos nesta secção.

#### **Exclusividade:**

A exclusividade foi avaliada testando a 9 amostras de leucemia conhecidas como positivas para LMC, LMA ou TODOS (Tabela 2). Os membros do painel foram testados a 1000 ng/RT, em 2 lotes do conjunto, 2 operadores e 2 dias. As amostras geraram 54 medições válidas.

#### **Tabela 2A: avaliação da especificidade para outas transcrições de fusão e amostras de ARN de linha de células sem leucemia**

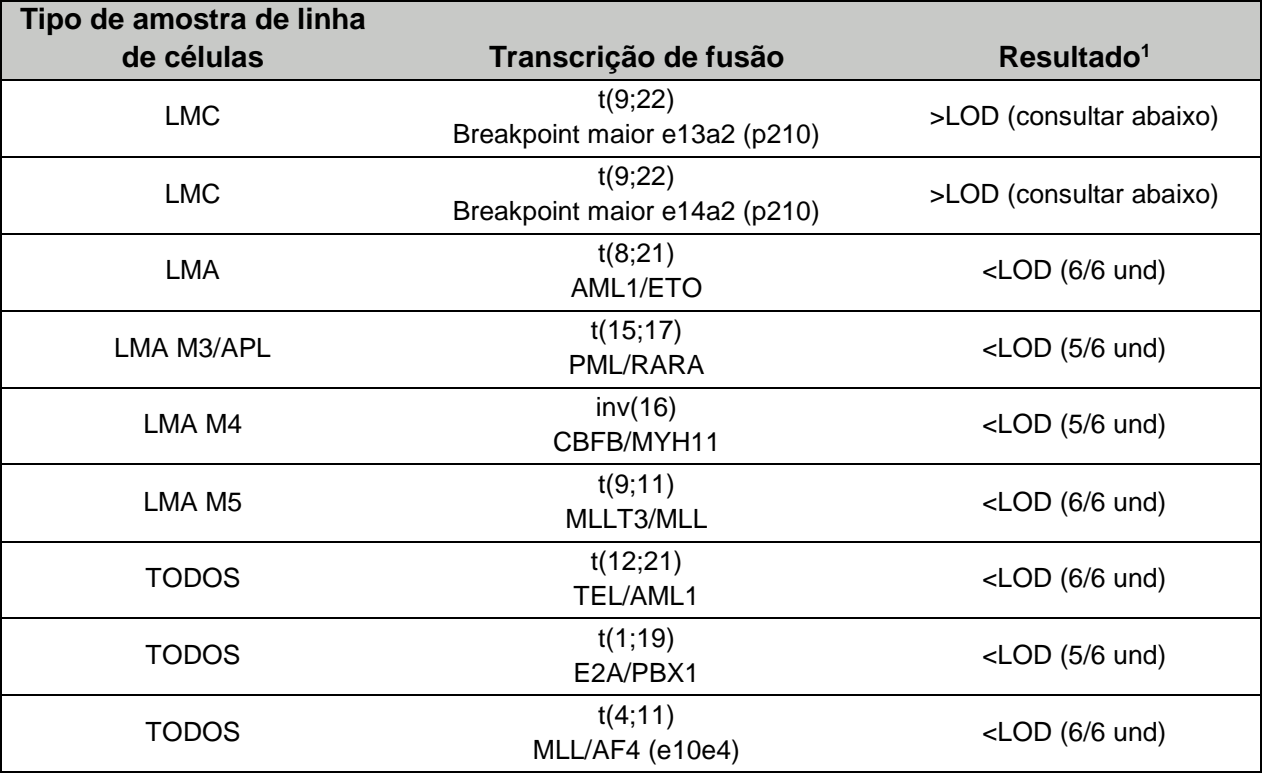

<sup>1</sup>O número de amostras listadas na tabela como "Und" são reportadas como "Undetected (sufficient ABL1)" [Não detetado (ABL1 suficiente)].

Conforme visto na Tabela 2A, amostras de ARN da linha de células conhecidas por expressar um nível muito elevado de breakpoints maiores e13a2 e e14a2 foram reportadas como positivas para e1a2 em níveis baixos neste ensaio. Os exões e1 e a2 (e assim, locais de ligação de primer) existem nas amostras e13a2 e e14a2; contudo, prevê-se que a reação seja ineficiente devido ao tamanho muito maior do amplicão, havendo assim deteção cruzada a um nível baixo.

Para determinar o nível no qual as amostras positivas de breakpoint maior se tornam indetetáveis no ensaio de breakpoint menor, múltiplas diluições de amostras de ARN de origem humana clínicas residuais e13a2 positivo e e14a2 positivo em ARN negativo para LMC de origem humana foram testadas em paralelo entre os ensaios BCR-ABL1 da Asuragen e os resultados estão reportados na Tabela 2B abaixo.

**Tabela 2B: avaliação de sinal específico e não específico para transcrições de fusão de breakpoint maior em amostras de ARN de origem humana clínicas residuais** 

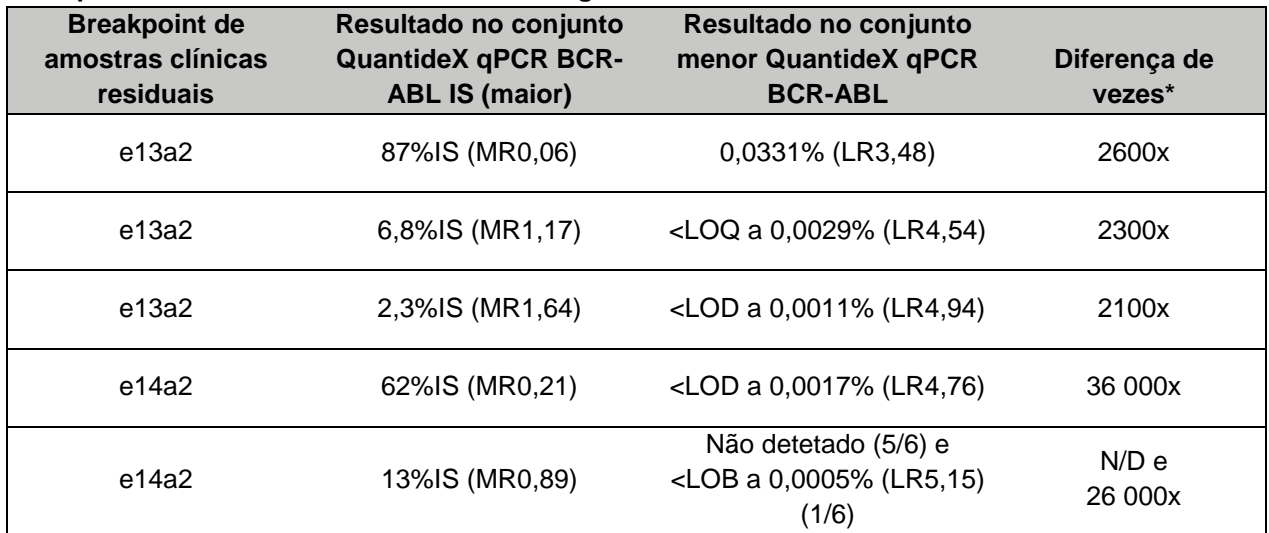

\*Estimado como um rácio de sinal específico (breakpoint maior no conjunto IS) para sinal não específico (breakpoint maior no conjunto menor)

#### **Montante de entrada de ARN**

A entrada de ARN foi avaliada no 7500 Fast Dx utilizando um painel de ARN de linha de células SUP-B15 e1a2 positivo diluído em ARN negativo para LMC de origem humana com intervalos entre 250 ng a 5000 ng a valores-alvo de 0,01% (LR4) e 10% (LR1). Foram testadas cinco réplicas em cada montante de entrada com os dados resumidos na Tabela 3. Para o objetivo de 10%, a reprodutibilidade foi elevada entre o intervalo de entradas testadas. A reprodutibilidade foi também elevada em todos os níveis de entrada de 0,01%, com a exceção do montante de 250 ng. Estes resultados suportam o intervalo de entrada recomendado de 1000 a 5000 ng.

| <b>Séries</b><br>de<br>diluicão | ID             | <b>ARN</b><br>Entrada Reps<br>(ng) |   | Percentagem<br><b>Positivo</b> | <b>Média</b><br>LR | <b>SD</b><br>(LR) | Média<br>%ratio | %CV<br>$(\%$ ratio) | Média de<br>série<br>LR. | Lote<br><b>SD</b><br>(LR) | Lote<br>Média<br>%ratio | Lote<br>%CV<br>(%ratio) |
|---------------------------------|----------------|------------------------------------|---|--------------------------------|--------------------|-------------------|-----------------|---------------------|--------------------------|---------------------------|-------------------------|-------------------------|
| 1                               |                | 5000                               | 5 | 100                            | 1,00               | 0,021             | 9,95%           | 4,9%                | 1,00                     | 0.035                     | 9,96%                   | 8,4%                    |
|                                 | 2              | 3000                               | 5 | 100                            | 1,01               | 0,030             | 9,89%           | 7,1%                |                          |                           |                         |                         |
|                                 | 3              | 1000                               | 5 | 100                            | 0,99               | 0,033             | 10,2%           | 7,7%                |                          |                           |                         |                         |
|                                 | 4              | 750                                | 5 | 100                            | 0,98               | 0,054             | 10,5%           | 13%                 |                          |                           |                         |                         |
|                                 | 5              | 250                                | 5 | 100                            | 1,03               | 0.014             | 9,29%           | 3,2%                |                          |                           |                         |                         |
| 2                               | 6              | 5000                               | 5 | 100                            | 3,95               | 0,102             | 0.0115%         | 23%                 | 3,94                     | 0,141                     | 0,0120                  | 31%                     |
|                                 | $\overline{7}$ | 3000                               | 5 | 100                            | 3,93               | 0,024             | 0.0117%         | 6,9%                |                          |                           |                         |                         |
|                                 | 8              | 1000                               | 5 | 100                            | 3,87               | 0,105             | 0.0141%         | 22%                 |                          |                           |                         |                         |
|                                 | 9              | 750                                | 5 | 100                            | 3,97               | 0,124             | 0.0114%         | 23%                 |                          |                           |                         |                         |
|                                 | 10             | 250                                | 5 | 100                            | 4,01               | 0,260             | 0.0111%         | 65%                 |                          |                           |                         |                         |

**Tabela 3: estudo de entrada de ARN** 

A entrada de ARN foi avaliada no cobas z 480 utilizando o mesmo painel e design de estudo. Os SD de lote (LR) foram 0,017 para a série de diluição 1 e 0,195 para a série de diluição 2. %CVs de lote correspondentes (%ratio) foram 4,0% para a série de diluição 1 e 43,2% para a série de diluição 2. Estes resultados suportam o intervalo de entrada recomendado de 1000 a 5000 ng.

#### **Precisão de local único**

A reprodutibilidade foi estimada no 7500 Fast Dx utilizando um painel de ARN de linha de células SUP-B15 e1a2 positivo diluído em ARN negativo para LMC de origem humana em ARN de 1000 ng em valores-alvo de 0,01% (LR4), 0,1% (LR3), 1% (LR2) e 10% (LR1). Os testes seguiram um design adaptado de CLSI EP05-A3 e abrangeram 3 lotes, 2 operadores, 8 execuções, 8 dias e 2 instrumentos qPCR. Foram geradas um total de 192 medições válidas. A variabilidade observada é reportada na Tabela 4. No total, as medições eram reproduzíveis dentro de todas as variáveis testadas.

**Tabela 4A: coeficiente de variação de %ratio values por lote, operador, instrumento, dia/execução e dentro da execução.** Os dados foram analisados utilizando uma análise de efeito aleatório de variação utilizando a função lmer na versão R 3.2.2.

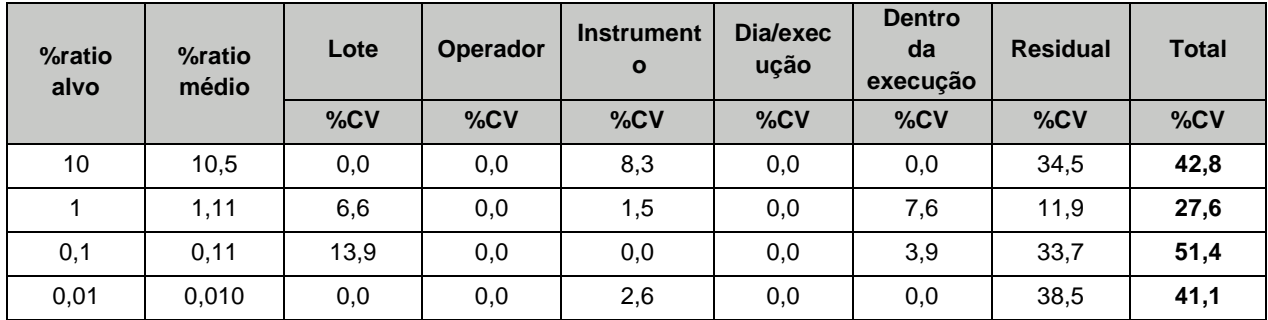

**Tabela 4B: desvio padrão de valor LR e por lote, operador, instrumento, dia/execução e dentro da execução.** Os dados foram analisados utilizando uma análise de efeito aleatório de variação utilizando a função lmer na versão R 3.2.2.

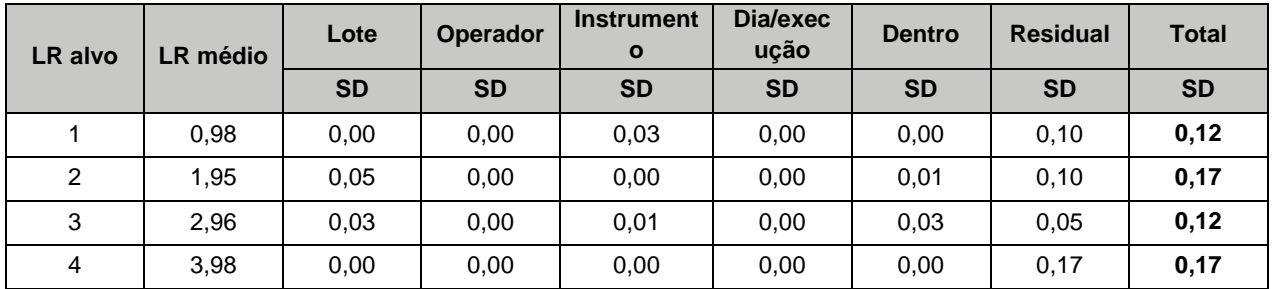

A reprodutibilidade foi estimada no cobas z 480 utilizando o mesmo painel de amostras e design de estudo idêntico ao testado no 7500 Fast Dx. Os testes seguiram um design adaptado de CLSI EP05-A3 e abrangeram 3 lotes, 2 operadores, 8 execuções, 7 dias e 2 instrumentos qPCR. Foram geradas um total de 192 medições válidas. A variabilidade observada é reportada na Tabela 5. No total, as medições eram reproduzíveis dentro de todas as variáveis testadas.

**Tabela 5: desvio padrão de valor LR e por lote, operador, instrumento, dia/execução e dentro da execução.** Os dados foram analisados utilizando uma análise de efeito aleatório de variação utilizando a função lmer na versão R 3.2.2.

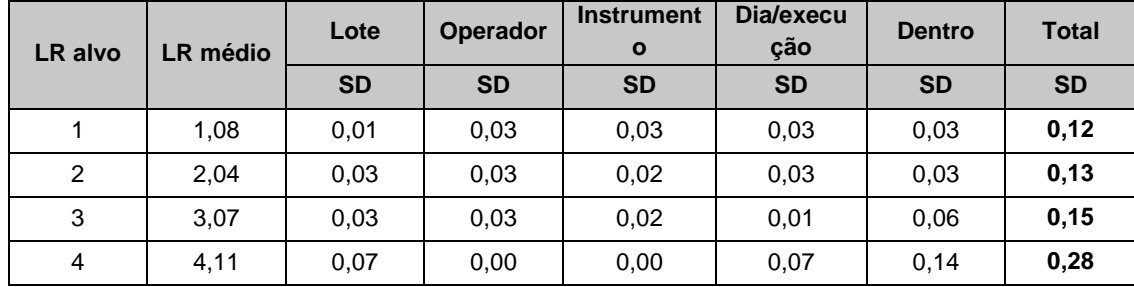

# **Características de desempenho – Amostras clínicas**

As amostras clínicas sem identificação foram adquiridas através de um protocolo de recolha de sangue em vários locais com aprovações de conselho de revisão institucional. O protocolo permitiu a recolha de quaisquer amostras que tinham a presença de e1a2 confirmada por um método independente e sem nome em algum ponto durante avaliações clínicas anteriores. Os doentes não foram excluídos por terem um breakpoint maior (e13a2 e/ou e14a2) e foram ocultados para estado de breakpoint maior.

O ARN foi preparado através de lise de eritrócitos, lise de TRIzol de pellet enriquecida em leucócitos e depois precipitação de álcool. Todas as amostras passaram as especificações para concentração (OD<sub>260</sub>) que indica a concentração de ≥100 ng/µl) e pureza (conforme estimado pelo rácio OD<sub>260</sub>/OD<sub>280</sub> >1,6 e rácio OD260/OD<sup>230</sup> >1,2) através de espectrofotometria. Todas as dez amostras foram analisadas a 1000 ng/RT no Teste (em 3 lotes, singular por lote) e num dispositivo predicado (1 lote em singular de BCR/AB1 Quant CE IVD). Reparamos que o Teste quantifica um breakpoint menor (e1a2) e o predicado quantifica breakpoints maiores e menores sem distinção entre eles.

As duas amostras não estavam correlacionadas. A análise de discrepância demonstrou que estas eram altamente positivas num teste específico para breakpoints maiores [MR1,5 (3,1%IS) e MR0,5 (31%IS)] e foram excluídas de mais análises quantitativas; contudo, os resultados foram reportados abaixo para referência. As restantes 8 amostras foram totalmente concordantes (5 <LOD em ambos os ensaios, 3 mensuráveis em ambos os ensaios). As 3 amostras mensuráveis estavam altamente correlacionadas para valores LR (a regressão em todas as amostras válidas produziu inclinação = 0,95, interceção y = -0,12, Pearson  $R = 99,8%$ ).

**Tabela 5: resultados mensuráveis em vários testes.** Os resultados para as 5 amostras acima de LOD (2 discrepantes, 3 correlacionadas) são mostrados para o Teste (breakpoint menor), o predicado (maior e menor) e análise de discrepância no conjunto QuantideX qPCR BCR-ABL IS (maior).

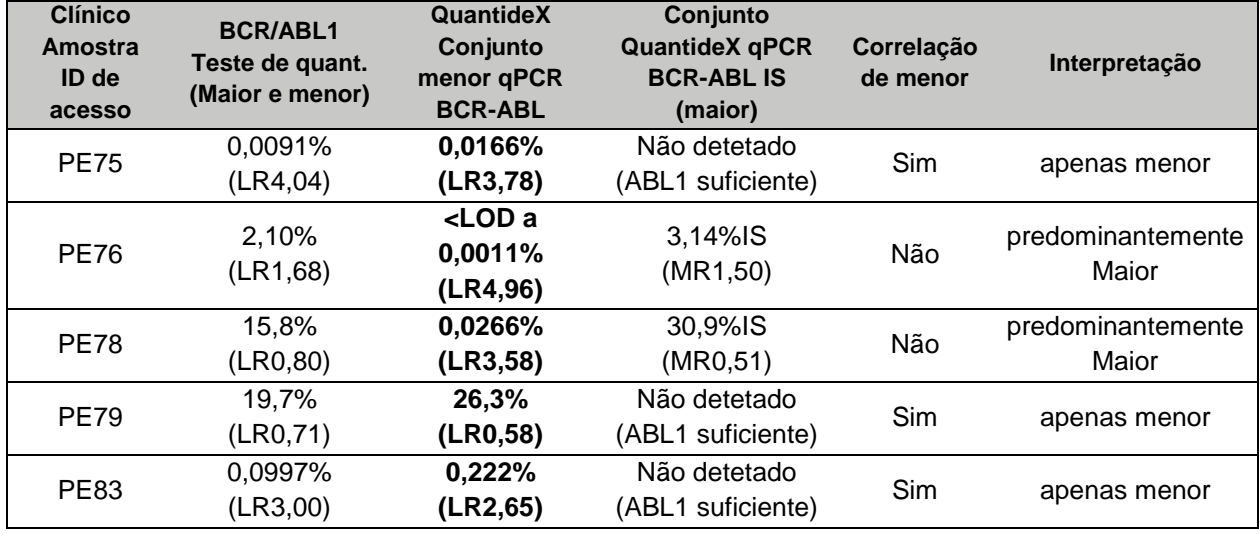

# **Limitação de responsabilidade**

- Este Produto não pode ser novamente vendido, modificado para revenda nem utilizado para fabricar produtos comerciais sem a aprovação por escrito da Asuragen.
- As sondas com pigmentos BHQ®, Cal Fluor® ou Quasar® são fabricadas sob licença da Biosearch Technologies e são vendidas exclusivamente para a finalidade pretendida. As sondas são vendidas para utilização apenas pelo utilizador final.
- A compra deste Produto concede ao comprador direitos ao abrigo de certas patentes da Roche para o utilizar exclusivamente conforme descrito. Nenhuma patente geral ou outra licença de qualquer tipo, para além do direito específico de utilização de compra, é concedida no presente documento.
- Asuragen®, QuantideX® e Armored RNA Quant® são marcas registadas da Asuragen, Inc. BHQ®, Cal Fluor® e Quasar® são marcas registadas da Biosearch Technologies. MicroAmp™ e Applied Biosystems® são marcas registadas da Applied Biosystems, LLC.
- NA MEDIDA PERMITIDA PELA LEI APLICÁVEL, A ASURAGEN NÃO DEVERÁ EM CASO ALGUM SER RESPONSÁVEL DE QUALQUER FORMA [QUER EM CONTRATO, ATO ILÍCITO (INCLUINDO NEGLIGÊNCIA), RESPONSABILIDADE RESTRITA OU OUTRAS] POR QUALQUER RECLAMAÇÃO DECORRENTE DA LIGAÇÃO COM OU DA UTILIZAÇÃO DESTE PRODUTO.

# **Conclusão**

O conjunto menor QuantideX qPCR BCR-ABL ("o Teste") é um teste robusto e preciso para a quantificação de transcrições de BCR-ABL1 e ABL1 em ARN total extraído de sangue total de doentes anteriormente diagnosticados com Leucemia Mieloide Crónica (LMC) positiva t(9;22), expressando transcrição de fusão BCR-ABL1 e1a2. O Teste é utilizado em conjunto com o instrumento PCR em tempo real 7500 Fast Dx da Applied Biosystems.

# **Referências**

Baccarani M, et al. European LeukemiaNet recommendations for the management of chronic myeloid leukemia: 2013. Blood 2013, 122:872-884

Baccarani M, Cortes J, Pane F et al. Chronic myeloid leukemia: an update of concepts and management recommendations of European LeukemiaNet. J Clin Oncol. 2009;27(35):6041-6051.

Baccarani M, Druker BJ, Branford S et al. Long-term response to imatinib is not affected by the initial dose in patients with Philadelphia chromosome-positive chronic myeloid leukemia in chronic phase: final update from the Tyrosine Kinase Inhibitor Optimization and Selectivity (TOPS) study. Int J Hematol. 2014;99(5):616-624.

Branford S, et al. Desirable performance characteristics for *BCR-ABL* measurement on an international reporting scale to allow consistent interpretation of individual patient response and comparison of response rates between clinical trials. Blood 2008, 112:3330-38.

Brown JT, et al. Establishment of a standardized multiplex assay with the analytical performance required for quantitative measurement of *BCR–ABL1* on the international reporting scale. Blood Cancer Journal 2011, 1:e13.

Howlader N, Noone AM, Krapcho M, Miller D, Bishop K, Altekruse SF, Kosary CL, Yu M, Ruhl J, Tatalovich Z, Mariotto A, Lewis DR, Chen HS, Feuer EJ, Cronin KA (eds). SEER Cancer Statistics Review, 1975-2013, National Cancer Institute. Bethesda, MD, http://seer.cancer.gov/csr/1975\_2013/, based on November 2015 SEER data submission, posted to the SEER web site, April 2016.

Hughes TP, Hochhaus A, Branford S et al. Long-term prognostic significance of early molecular response to imatinib in newly diagnosed chronic myeloid leukemia: an analysis from the International Randomized Study of Interferon and STI571 (IRIS). Blood. 2010;116(19):3758-3765

Hughes TP, Kaeda J, Branford S, Rudzki Z, Hochhaus A, Hensley ML, et al. Frequency of major molecular responses to imatinib or interferon alfa plus cytarabine in newly diagnosed chronic myeloid leukemia. N Engl J Med. 2003;349(15):1423–32.

[Hughes T, et al.](http://www.ncbi.nlm.nih.gov/pubmed/16522812?ordinalpos=6&itool=EntrezSystem2.PEntrez.Pubmed.Pubmed_ResultsPanel.Pubmed_DefaultReportPanel.Pubmed_RVDocSum) Monitoring CML patients responding to treatment with tyrosine kinase inhibitors: review and recommendations for harmonizing current methodology for detecting BCR-ABL transcripts and kinase domain mutations and for expressing results. Blood 2006, 108:28-37.

Hughes T, and Branford, S. Measuring Minimal Residual Disease in Chronic Myeloid Leukemia: Fluorescence In Situ Hybridization and Polymerase Chain Reaction Clinical Lymphoma & Myeloma, Vol. 9, Suppl. 3, S266-S271, 2009; DOI: 10.3816/CLM.2009.s.022 Kantarjian H, O'Brien S, Jabbour E et al. Improved survival in chronic myeloid leukemia since the introduction of imatinib therapy: a single-institution historical experience. Blood. 2012a;119(9):1981-1987.

Kantarjian HM, Shah NP, Cortes JE et al. Dasatinib or imatinib in newly diagnosed chronic-phase chronic myeloid leukemia: 2-year follow-up from a randomized phase 3 trial (DASISION). Blood. 2012b;119(5):1123-1129.

National Comprehensive Cancer Network (NCCN). Clinical Practice Guidelines in Oncology: Chronic Myelogenous Leukemia. v.2.2017.

Pane F, Intrieri M, Quintarelli C, Izzo B, Muccioli G, Salvatore F. BCR/ABL genes and leukemic phenotype: from molecular mechanisms to clinical correlations. Oncogene (2002) 21, 8652–8667.

Press RD, Kamel-Reid S, Ang D. BCR-ABL1 RT-qPCR for monitoring the molecular response to tyrosine kinase inhibitors in chronic myeloid leukemia. J Mol Diagn. 2013;15(5):565-576.

Ravandi, F., et al., Detection of MRD may predict the outcome of patients with Philadelphia chromosomepositive ALL treated with tyrosine kinase inhibitors plus chemotherapy. Blood, 2013. 122(7): p. 1214-21.

Rowley JD. The critical role of chromosome translocations in human leukemias. Annu Rev Genet. 1998;32(495-519)

Short, N.J., et al., Impact of complete molecular response on survival in patients with Philadelphia chromosome-positive acute lymphoblastic leukemia. Blood, 2016. 128(4): p. 504-7.

White HE et al. Establishment of the first World Health Organization International Genetic Reference Panel for quantitation of BCR-ABL mRNA. Blood 2010, 116: e111–e117

Zhen C, Wang YL. Molecular monitoring of chronic myeloid leukemia: international standardization of BCR-ABL1 quantitation. J Mol Diagn. 2013;15(5):556-564.

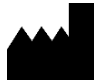

**Asuragen, Inc.** 2150 Woodward St. Suite 100 Austin, TX 78744 **EUA** +1.512.681.5200 +1.877.777.1874

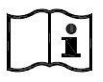

[www.asuragen.com](http://www.asuragen.com/)

Assistência técnica: 1.877.777.1874 E-mail: support@asuragen.com

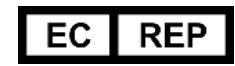

**Emergo Europe** Prinsessegracht 20 2514 AP, The Hague Países Baixos